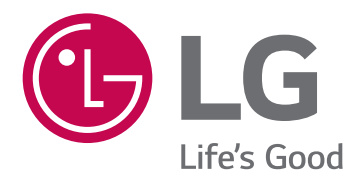

# USER GUIDE **LG-H320**

MFL69103601 (1.0) www.lg.com

## Uporabniški priročnik SLOVENŠČINA

- Nekatera vsebina in slike se lahko razlikujejo od vaše naprave, odvisno od regije, ponudnika storitev, različice programske opreme in različice operacijskega sistema, in se lahko spremenijo brez predhodnega obvestila.
- Vedno uporabljajte originalno dodatno opremo LG. Priloženi predmeti so zasnovani samo za to napravo in morda ne bodo združljivi z drugimi.
- Naprava ni primerna za slabovidne osebe, ker ima tipkovnico na zaslonu na dotik.
- Copyright ©2015 LG Electronics, Inc. Vse pravice pridržane. LG in logotip LG sta registrirani blagovni znamki družbe LG Group in povezanih podjetij. Vse ostale blagovne znamke so v lasti njihovih lastnikov.
- Google™, Google Maps<sup>™</sup>, Gmail™, YouTube™, Hangouts<sup>™</sup> in Play Store™ so blagovne znamke družbe Google, Inc.

## Kazalo vsebine

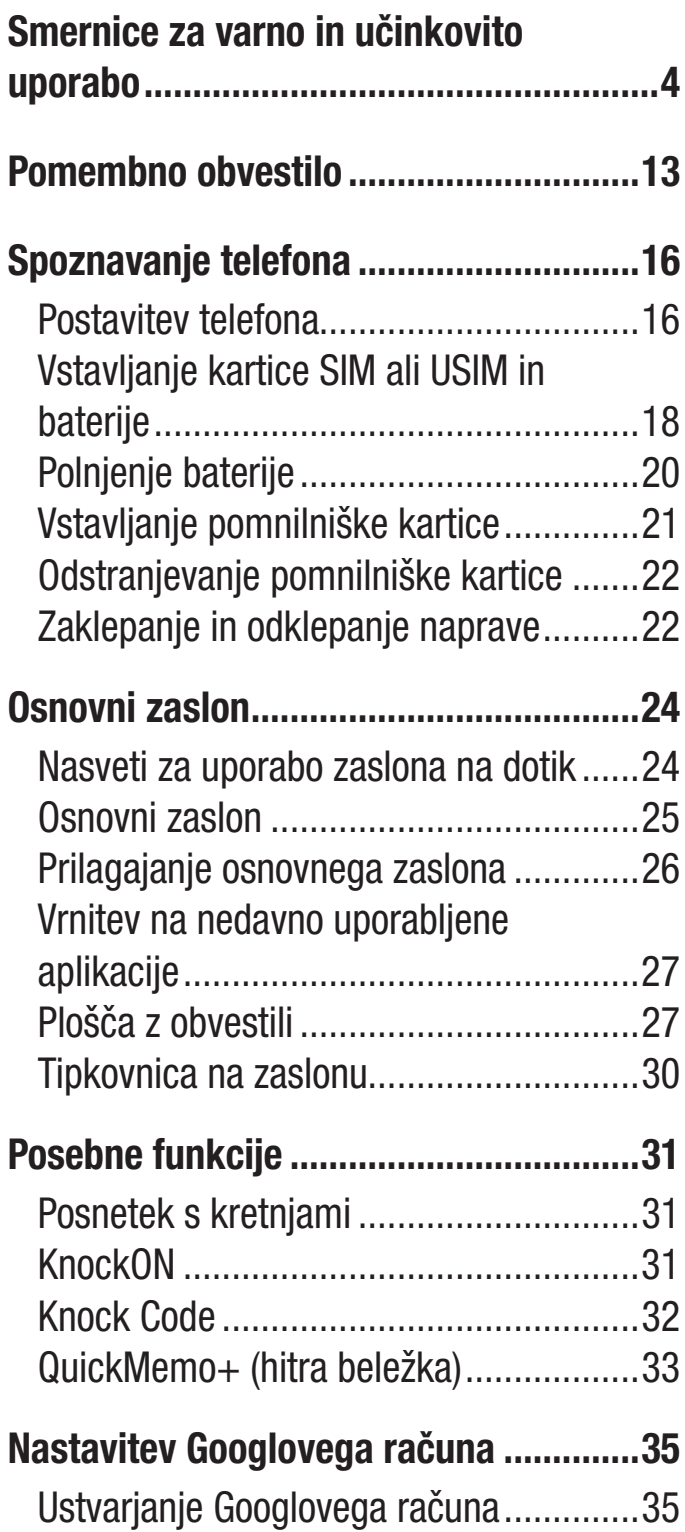

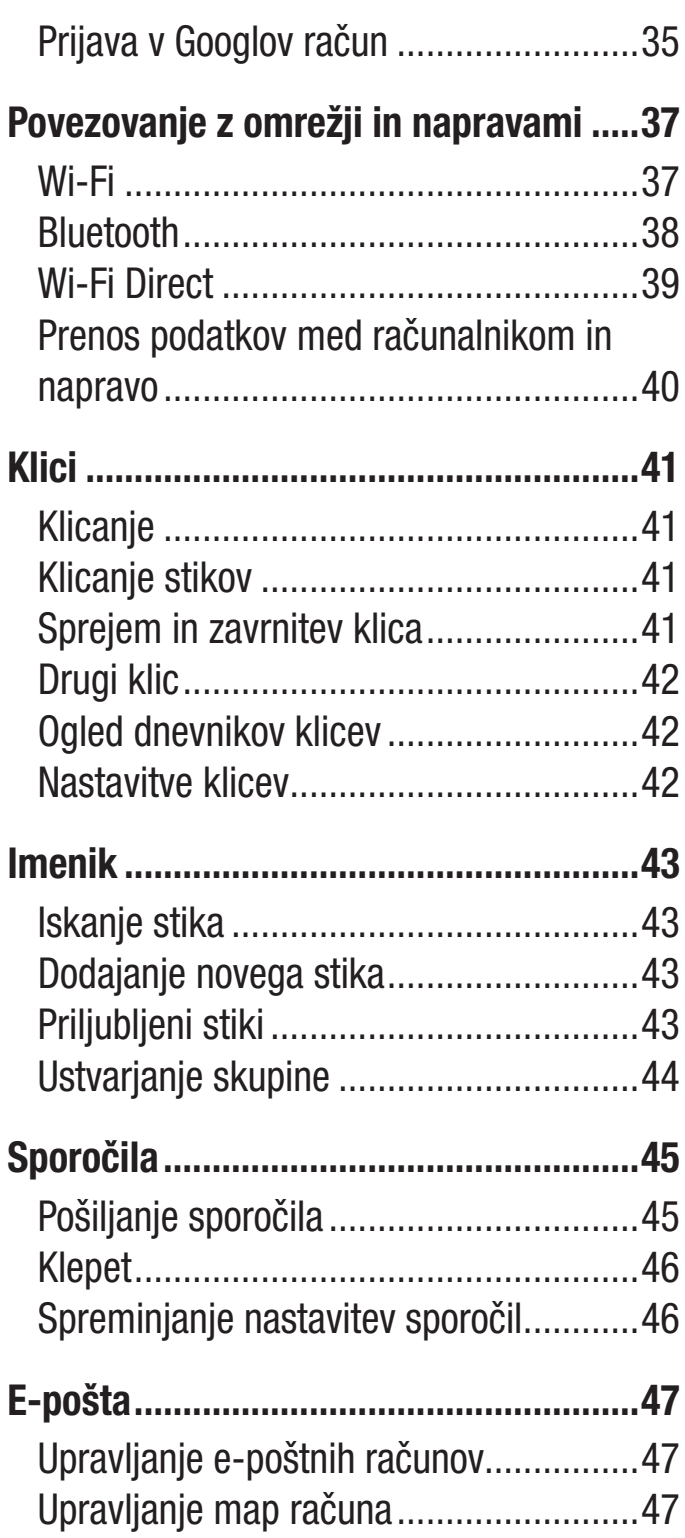

Kazalo vsebine

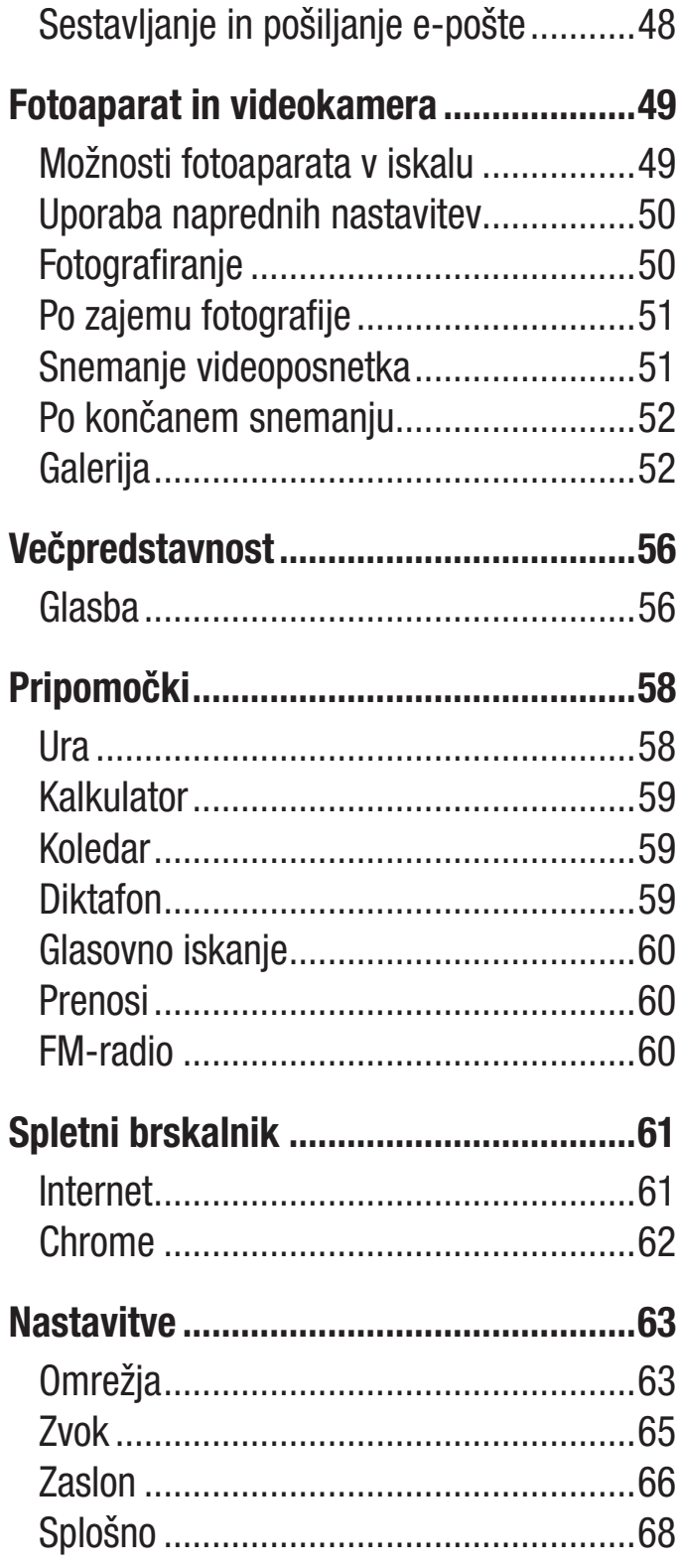

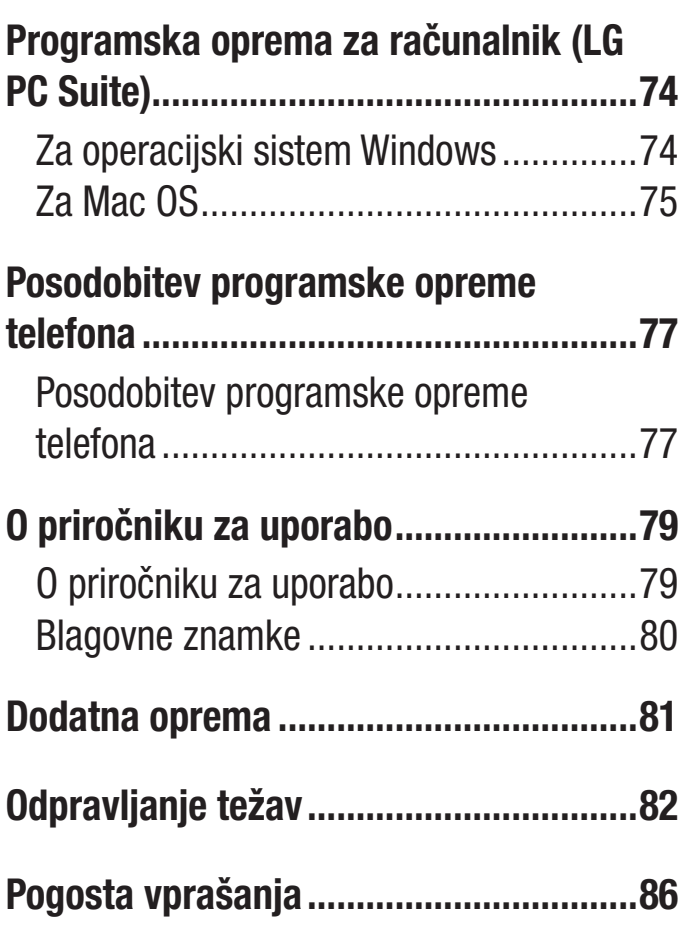

## Smernice za varno in učinkovito uporabo

Preberite te enostavne smernice. Neupoštevanje teh smernic je lahko nevarno ali nezakonito.

Če pride do napake, je v napravo vgrajeno orodje programske opreme, ki bo ustvarilo dnevnik napak. To orodje zbira le podatke, ki je specifično napaki, na primer moč signala, položaj ID-ja celice pri nenadni prekinitvi klica in naložene aplikacije. Dnevnik se uporablja le kot pomoč pri ugotavljanje vzroka napake. Ti dnevniki so šifrirani, do njih pa lahko dostopajo le pooblaščeni LG-jevi servisi, če boste morali napravo vrniti v popravilo.

### Izpostavljenost radiofrekvenčni energiji

Informacije o izpostavljenosti radijskim valovom in stopnji sevanja (SAR). Ta model mobilnega telefona LG-H320 je skladen z veljavnimi varnostnimi zahtevami glede izpostavljenosti radijskim valovom. Zahteve temeljijo na znanstvenih smernicah, ki vključujejo varnostne meje za zagotovitev varnosti za vse ljudi, ne glede na starost in zdravstveno stanje.

- Pri smernicah za izpostavljenost radijskim valovom je v uporabi merska enota, znana kot SAR (Specific Absorption Rate). Preizkusi za SAR se izvajajo po standardiziranih metodah, tako da telefon oddaja pri najvišji potrjeni ravni moči v vseh uporabljenih frekvenčnih pasovih.
- Čeprav imajo lahko različni modeli telefonov LG različne stopnje sevanja SAR, so vsi v skladu z ustreznimi smernicami glede izpostavljenosti radijskim valovom.
- Mejna vrednost SAR, ki jo priporoča Mednarodna komisija za varstvo pred neioniziranimi sevanji (ICNIRP), je 2 W/kg, porazdeljena po 10 g tkiva.
- Najvišja vrednost SAR za ta model telefona, ki so ga preizkušali za uporabo pri ušesu, je 0,717 W/kg (10 g), in za nošenje na telesu 0,610 W/kg (10 g).

• Ta naprava izpolnjuje smernice glede izpostavljenosti radijski frekvenci pri uporabi v običajnem delovnem položaju pri ušesu ali pri uporabi z oddaljenostjo najmanj 1,5 cm od telesa. Če za nošenje na telesu uporabljate torbico, pasno zaponko ali držalo, ne sme vsebovati kovine in mora izdelek ohranjati najmanj 1,5 cm od telesa. Ta naprava za prenos podatkovnih datotek ali sporočil potrebuje kakovostno povezavo z omrežjem. V nekaterih primerih lahko pride do zakasnitve prenosa podatkovnih datotek ali sporočil, dokler ni na voljo taka povezava. Upoštevajte zgornja navodila o oddaljenosti, dokler prenos ni končan.

### Skrb za izdelek in vzdrževanje

### A OPOZORILO

Uporabljajte samo baterije, polnilnike in dodatke, odobrene za uporabo s tem določenim modelom telefona. Uporaba katerekoli druge vrste opreme lahko privede do razveljavitve odobritev ali garancij, ki veljajo za telefon, in je lahko nevarna.

- Naprave ne razstavljajte. Ko je potrebno, naj za popravilo poskrbi usposobljen serviser.
- Garancijska popravila lahko po presoji podjetja LG vključujejo nadomestne dele in plošče, ki so nove ali obnovljene, katerih funkcionalnost je enaka delom, ki bodo zameniani.
- Enote ne približujte električnim napravam, kot so televizorji, radijski sprejemniki ali osebni računalniki.
- Enote ne smete približevati toplotnim virom, kot so radiatorji ali kuhalniki.
- Pazite, da ne pade po tleh.
- Enote ne izpostavljajte mehanskim tresljajem ali udarcem.
- Telefon izklopite povsod, kjer to zahtevajo posebni predpisi. Na primer, telefona ne uporabljajte v bolnišnicah, ker lahko vpliva na delovanje občutljive medicinske opreme.
- Med polnjenjem telefona ne držite z mokrimi rokami. Lahko pride do električnega udara in hudih poškodb telefona.
- Telefona ne polnite v bližini vnetljivega materiala, ker se lahko segreje in pride do nevarnosti požara.
- Zunanjost enote očistite s čisto krpo (ne uporabljajte topil, kot so benzen, razredčilo in alkohol).
- Telefona ne polnite na mehki opremi.
- Telefon je treba polniti v dobro prezračenem prostoru.
- Enote ne izpostavljajte prekomernemu dimu ali prahu.
- Telefona ne hranite v bližini plačilnih kartic ali vozovnic; lahko se poškodujejo informacije na magnetnem zapisu.
- Zaslona se ne dotikajte z ostrimi predmeti, saj lahko poškodujete telefon.
- Telefona ne izpostavljajte tekočini ali vlagi.
- Dodatno opremo, kot so slušalke, uporabljajte previdno. Antene se ne dotikajte po nepotrebnem.
- Če je steklo razbito, oškrbljeno ali počeno, telefona ne uporabljajte, se ga ne dotikajte in ne poskušajte odstraniti stekla ali popraviti zaslona. Garancija ne krije poškodb steklenega zaslona zaradi zlorabe ali napačne uporabe.
- Vaš telefon je elektronska naprava, ki med običajnim delovanjem proizvaja toploto. Izjemno dolg neposreden stik s kožo brez primernega prezračevanja lahko povzroči neugodje ali blažje opekline. Zato s telefonom med uporabo oziroma takoj po njej ravnajte previdno.
- Če se telefon zmoči, ga takoj izklopite in popolnoma posušite. Sušenja ne poskušajte pospešiti z zunanjim toplotnim virom, kot je pečica, mikrovalovna pečica ali sušilnik za lase.
- Tekočina v mokrem telefonu spremeni barvo oznake izdelka znotraj telefona. Poškodb naprave, ki so posledica izpostavljenosti tekočini, garancija ne pokriva.

### Učinkovita uporaba telefona

#### Elektronske naprave

Pri vseh mobilnih telefonih lahko pride do motenj, kar lahko poslabša delovanje.

- Mobilnega telefona ne uporabljajte v bližini medicinske opreme brez dovoljenja. Telefona ne nosite nad srčnim spodbujevalnikom, na primer v prsnem žepu.
- Mobilni telefoni lahko motijo nekatere slušne pripomočke.
- Manjše motnje se lahko pojavijo pri delovanju televizorjev, radijskih sprejemnikov, osebnih računalnikov itd.
- Telefon uporabliajte pri temperaturah od 0 do 40 °C, če je to mogoče. Če telefon izpostavite izjemno nizkim ali visokim temperaturam, se lahko poškoduje, pokvari ali celo eksplodira.

### Varnost na cesti

Preverite zakone in predpise glede uporabe mobilnih telefonov na območju vožnje.

- Med vožnjo ne držite telefona.
- Povsem se osredotočite na vožnjo.
- Pred klicanjem ali sprejemanjem klica ustavite ob cesti in parkirajte, če to zahtevajo pogoji vožnje.
- Radiofrekvenčna energija lahko vpliva na nekatere elektronske sisteme v vozilu, kot je avtoradio ali varnostna oprema.
- Če je v vozilo vgrajena zračna blazina, je ne ovirajte z nameščeno ali prenosno brezžično opremo. To lahko povzroči, da se blazina ne sproži, ali hude poškodbe zaradi nepravilnega delovanja.
- Če med hojo poslušate glasbo, naj bo glasnost zmerna, tako da se zavedate okolice. To je posebej pomembno v bližini cest.

### Preprečevanje poškodb sluha

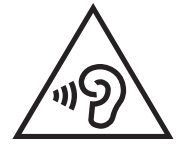

Morebitne poškodbe sluha preprečite tako, da visoke glasnosti ne poslušate dlje časa.

Če ste dlje časa izpostavljeni glasnim zvokom, si lahko poškodujete sluh. Zato priporočamo, da telefona ne vklapljate ali izklapljate v bližini ušes. Priporočamo tudi nastavitev glasnosti glasbe in klica na zmerno jakost.

• Pri uporabi slušalk znižajte glasnost, če ne slišite ljudi, ki se pogovarjajo v bližini, ali če oseba poleg vas sliši, kaj poslušate.

OPOMBA: Premočna glasnost ušesnih slušalk in slušalk lahko poškoduje sluh.

### Stekleni deli

Nekateri deli mobilne naprave so stekleni. To steklo lahko poči, če mobilna naprava pade na trdo površino ali je močno udarjena. Če steklo poči, se ga ne dotikajte in ga ne poskušajte odstraniti. Mobilne naprave ne uporabljajte, dokler stekla ne zamenja pooblaščeni storitveni center.

### Območje razstreljevanja

Telefona ne uporabljajte na območju razstreljevanja. Upoštevajte omejitve ter vse predpise in pravila.

### Potencialno eksplozivno okolje

- Telefona ne uporabljajte na bencinski črpalki.
- Ne uporabljajte ga v bližini goriva in kemikalij.
- V predelu vozila, kjer imate mobilni telefon in dodatno opremo, ne prevažajte ali shranjujte vnetljivih plinov, tekočine ali eksplozivov.

### Na letalu

Brezžične naprave lahko povzročijo motnje v letalu.

- Pred vkrcanjem na letalo izklopite mobilni telefon.
- Brez dovoljena posadke ga ne uporabljaje na tleh.

### **Otroci**

Telefon hranite na varnem izven dosega majhnih otrok. Vsebuje majhne delce, ki lahko v primeru odstranitve predstavljajo nevarnost zadušitve.

### Klici v sili

Klici v sili niso na voljo v vseh mobilnih omrežjih. Zato se za klice v sili ne smete zanašati le na telefon. Preverite pri krajevnem ponudniku storitev.

### Informacije o bateriji in skrb zanjo

- Baterije pred ponovnim polnjenjem ni treba povsem izprazniti. Za razliko od drugih baterijskih sistemov pri teh baterijah ni spominskega učinka, ki bi zmanjšal zmogljivost baterije.
- Uporabljajte samo baterije in polnilnike LG. Polnilniki LG so zasnovani tako, da zagotavljajo najdaljšo možno življenjsko dobo baterije.
- Baterije ne razstavljajte in ne povzročajte kratkega stika.
- Kovinski stiki baterije naj bodo čisti.
- Ko zmogljivost baterije ni več sprejemljiva, jo zamenjajte. Baterijo lahko napolnite več stokrat, preden jo je treba zamenjati.
- Če baterije dlje časa ne uporabljate, jo napolnite, da čim bolj povečate uporabnost.
- Polnilnika baterij ne izpostavljajte neposredni sončni svetlobi in ga ne uporabljajte v prostorih z visoko vlago, kot je kopalnica.
- Baterije ne puščajte na vročih ali mrzlih mestih, ker se s tem poslabša njena zmogljivost.
- Če baterijo zamenjate z baterijo napačne vrste, obstaja nevarnost eksplozije.
- Uporabljene baterije odstranjujte v skladu s proizvajalčevimi navodili. Po možnosti jih reciklirajte. Ne zavrzite jih kot gospodinjske odpadke.
- Če želite zamenjati baterijo, jo nesite na najbližji pooblaščeni servis ali k trgovcu izdelkov LG Electronics.
- Ko se telefon popolnoma napolni, izključite polnilnik iz stenske vtičnice, da preprečite, da bi le-ta po nepotrebnem porabljal energijo.
- Dejanska življenjska doba baterije je odvisna od konfiguracije omrežja, nastavitev izdelka, načina uporabe, baterije in okoljskih pogojev.
- Preprečite, da bi domače živali baterijo zgrizle ali spraskale. To lahko povzroči požar.

#### Informacije o obvestilu o odprtokodni programski opremi

Če želite pridobiti izvorno kodo z licencami GPL, LGPL, MPL in z drugimi odprtokodnimi licencami, ki jo vsebuje ta izdelek, obiščite spletno mesto http:// opensource.lge.com.

Poleg izvorne kode so za prenos na voljo še vsi omenjeni licenčni pogoji, zavrnitve jamstva in obvestila o avtorskih pravicah.

Družba LG Electronics vam bo priskrbela tudi izvorno odprto kodo na CD-ju za ceno, ki pokriva stroške distribucije (na primer stroške za medij, pošiljanje in obdelavo), če to zahtevate po e-pošti na naslov opensource@lge.com. Ponudba velja tri (3) leta od datuma nakupa izdelka.

#### POSODABLJANJE NAPRAVE

Dostop do najnovejših izdaj vdelane programske opreme, novih funkcij programske opreme in izboljšav.

- V meniju z nastavitvami v napravi izberite posodobitev programske opreme.
- Napravo posodobite tako, da jo priključite na računalnik. Za več informacij o uporabi te funkcije obiščite http://www.lg.com/common/index.jsp ter izberite državo in jezik.

#### IZJAVA O SKLADNOSTI

S tem LG Electronics izjavlja, da je ta izdelek LG-H320 v skladu z bistvenimi zahtevami in drugimi ustreznimi določili direktive 1999/5/EC. Izjavo o skladnosti si lahko ogledate na http://www.lg.com/global/declaration

#### Za informacije o skladnosti izdelka se obrnite na pisarno:

LG Electronics Inc.

EU Representative, Krijgsman 1,

1186 DM Amstelveen, The Netherlands

Smernice za varno in učinkovito uporabo entre a strategistici strategistici strategistici strategistici strategistici strategistici strategistici strategistici strategistici strategistici strategistici strategistici strate

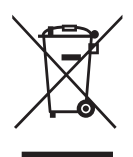

#### Odstranjevanje stare naprave

- 1 Vse električne in elektronske izdelke odstranjujte ločeno od običajnih komunalnih odpadkov na namenskih zbirnih mestih, ki jih določi vlada ali krajevne oblasti.
- 2 S pravilnim odstranjevanjem stare naprave pomagate preprečiti morebitne negativne posledice za okolje in zdravje ljudi.
- 3 Podrobnejše informacije o odstranjevanju stare naprave poiščite pri mestnem uradu, komunalni službi ali prodajalni, kjer ste izdelek kupili.

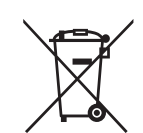

#### Odlaganje odpadnih baterij/akumulatorjev

- 1 Simbolu so lahko dodane tudi kemične oznake za živo srebro (Hg), kadmij (Cd) ali svinec (Pb), če baterija vsebuje več kot 0,0005 % živega srebra, 0,002 % kadmija ali 0,004 % svinca.
- 2 Vse baterije/akumulatorje odstranjujte ločeno od običajnih komunalnih odpadkov na namenskih zbirnih mestih, ki jih določi vlada ali krajevne oblasti.
- 3 S pravilnim odlaganjem starih baterij/akumulatorjev pomagate preprečevati negativne posledice za okolje ter zdravje ljudi in živali.
- 4 Podrobnejše informacije o odstranjevanju starih baterij/akumulatorjev poiščite pri mestnem uradu, komunalni službi ali prodajalni, kjer ste izdelek kupili.

## Pomembno obvestilo

### Preden začnete uporabljati telefon, preberite to.

Preden telefon odnesete na servis ali pokličete pooblaščenega serviserja, preverite, ali so v tem razdelku morda opisane težave, ki jih imate s telefonom.

### 1. Pomnilnik telefona

Ko je v pomnilniku telefona manj kot 10 MB prostora, telefon ne more prejemati novih sporočil. Preverite pomnilnik telefona in izbrišite nekaj podatkov, kot so aplikacije ali sporočila, da sprostite del pomnilnika.

Odstranjevanje aplikacij:

- 1 Tapnite  $\bigcirc$  >  $\bigcirc$  >  $\bigcirc$  > zavihek Splošno > Aplikacije.
- 2 Ko se prikažejo vse aplikacije, poiščite in izberite aplikacijo, ki jo želite odstraniti.
- 3 Tapnite Odstrani.

### 2. Optimiranje življenjske dobe baterije

Za daljšo življenjsko dobo baterije izklopite funkcije v ozadju, ki jih ne potrebujete. Lahko pa tudi spremljate, v kolikšni meri določene aplikacije in sistemski viri porabljajo baterijo.

Podaljševanje življenjske dobe baterije:

- Izklopite radijske komunikacije, ko jih ne uporabljate. Če ne uporabljate možnosti Wi-Fi, Bluetooth ali GPS, jih izklopite.
- Znižajte svetlost zaslona in skrajšajte čas do zatemnitve zaslona.
- Izklopite samodejno sinhronizacijo za Gmail, Koledar, Imenik in druge aplikacije.
- Nekatere prenesene aplikacije lahko porabljajo baterijo.
- Ko uporabljate prenesene aplikacije, preverite raven napolnjenosti baterije.

### 3. Pred nameščanjem odprtokodnih aplikacij in operacijskega sistema

### A OPOZORILO

Če v telefon namestite odprtokodni operacijski sistem in ne uporabljate tistega, ki ga nudi proizvajalec, telefon morda ne bo pravilno deloval. Poleg tega za telefon garancija morda ne bo veljala več.

### A OPOZORILO

Za zaščito telefona in osebnih podatkov prenašajte aplikacije le iz zaupanja vrednih virov, kot je Play Store™. Če imate v telefonu nepravilno nameščene aplikacije, telefon morda ne bo deloval pravilno ali pa naletel na resno napako. Te aplikacije morate skupaj s povezanimi podatki in nastavitvami odstraniti iz telefona.

### 4. Uporaba strojne ponastavitve (ponastavitev na tovarniške nastavitve)

Če se telefon ne ponastavi na prvotno stanje, uporabite strojno ponastavitev (ponastavitev na tovarniške nastavitve), da ga inicializirate.

- 1 Izklopite napajanje.
- 2 Pridržite gumb za vklop/izklop/zaklepanje in gumb za znižanje glasnosti na hrbtni strani telefona.
- 3 Gumb za vklop/izklop/zaklepanje sprostite šele, ko se prikaže logotip zagona, nato takoj znova pridržite gumb za vklop/izklop/zaklepanje.
- 4 Ko se prikaže zaslon Ponastavitev na tovarniške nastavitve, sprostite vse gumbe.
- 5 S pritiskanjem gumbov za glasnost izberite Da in nato pritisnite gumb za vklop/ izklop/zaklepanje, da izvedete strojno ponastavitev.
- 6 S pritiskanjem gumbov za glasnost znova označite DA in nato pritisnite gumb za vklop/izklop/zaklepanje za potrditev.

### A OPOZORILO

S strojno ponastavitvijo izbrišete vse aplikacije, uporabniške podatke in licence DRM. Ne pozabite ustvariti varnostnih kopij vseh pomembnih podatkov, preden telefon strojno ponastavite.

### 5. Odpiranje in preklapljanje med aplikacijami

Večopravilnost je z Androidom nadvse preprosta; v njem se sočasno lahko izvaja več aplikacij. Če želite odpreti novo aplikacijo, vam ni treba zapreti že odprte. Odprtih imate lahko več aplikacij, med katerimi enostavno preklapljate. Android upravlja vse aplikacije ter jih po potrebi zaustavlja in zaganja, da nedejavne aplikacije ne porabljajo virov po nepotrebnem.

- 1 Tapnite  $\Box$ . Prikaže se predogled nedavno uporabljenih aplikacij.
- 2 Tapnite aplikacijo, do katere želite dostopiti. S tem ne ustavite prejšnje aplikacije, ki se izvaja v ozadju. Ko aplikacijo nehate uporabljati, tapnite  $\triangleleft$ , da se prestavi v ozadje.
	- Če želite zapreti aplikacijo s seznama nedavno uporabljenih aplikacij, povlecite predogled aplikacije v levo ali desno. Če želite izbrisati vse aplikacije, tapnite Izbriši vse.

### 6. Če zamrzne zaslon

Če zamrzne zaslon ali se telefon ne odziva, ko ga želite upravljati, odstranite baterijo in jo znova vstavite. Nato telefon znova vklopite.

## Spoznavanje telefona

### Postavitev telefona

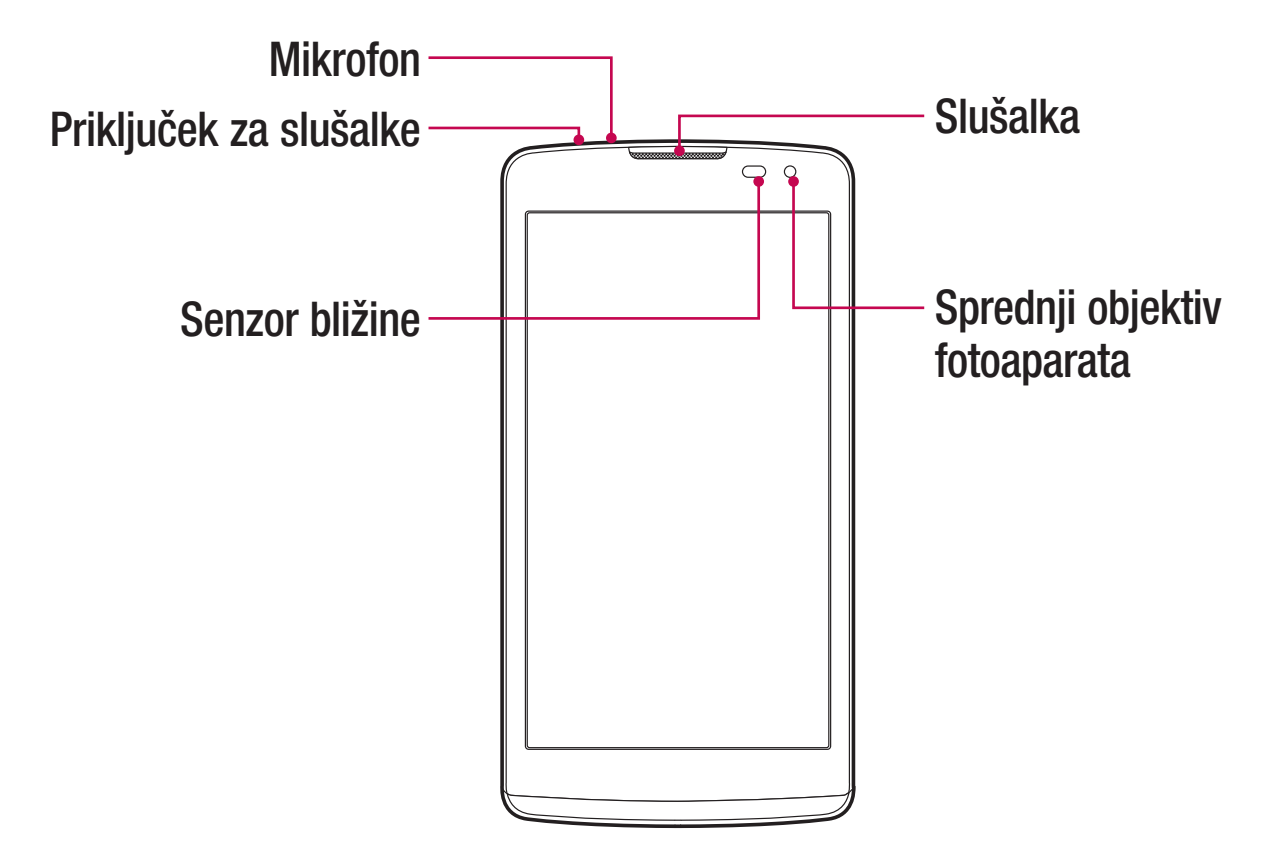

#### OPOMBA: senzor bližine

Ko držite telefon pri sprejemanju in izvajanju klicev v bližini ušesa, senzor bližine samodejno izklopi osvetlitev ozadja in zaklene zaslon na dotik. To podaljša življenjsko dobo baterije in preprečuje nenamerno aktivacijo zaslona na dotik med klici.

### A OPOZORILO

Če na telefon postavite težji predmet ali sedete nanj, lahko poškodujete zaslon in pokvarite zaslon na dotik. Senzorja bližine ne prekrijte z zaščito za zaslon ali drugim zaščitnim filtrom. To lahko povzroči napačno delovanje senzorja.

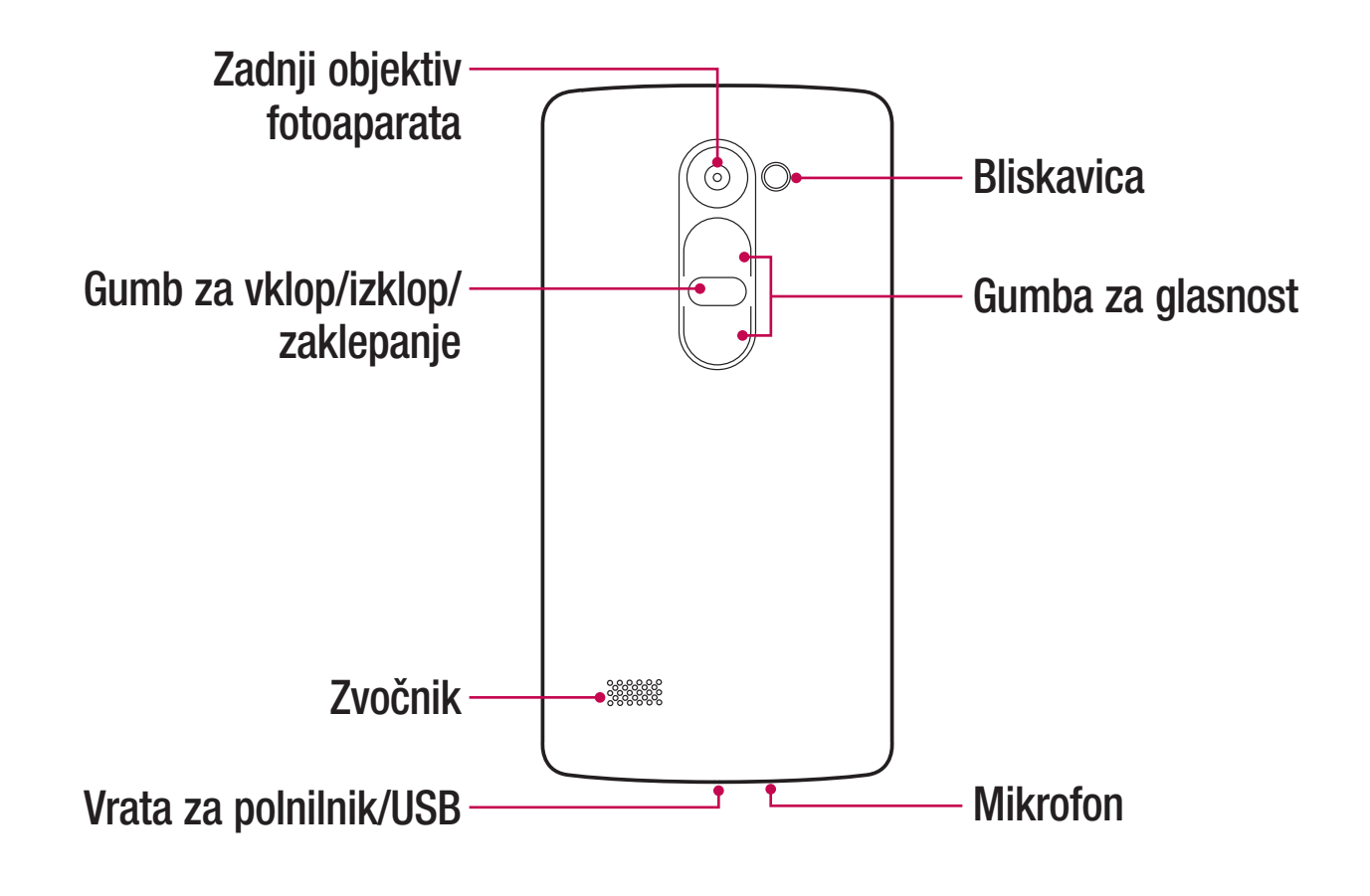

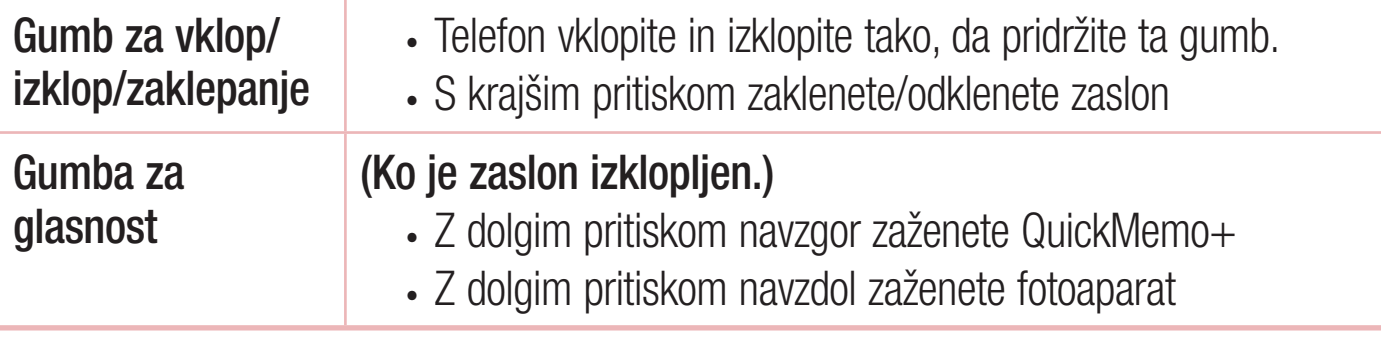

### Vstavljanje kartice SIM ali USIM in baterije

Vstavite kartico SIM ali USIM, ki ste jo dobili pri operaterju mobilne telefonije, in priloženo baterijo.

1 Pri odstranjevanju pokrovčka na hrbtni strani telefon trdno držite v roki. Z drugo roko dvignite pokrovček na hrbtni strani in ga odstranite z nohtom, kot je prikazano na spodnji sliki.

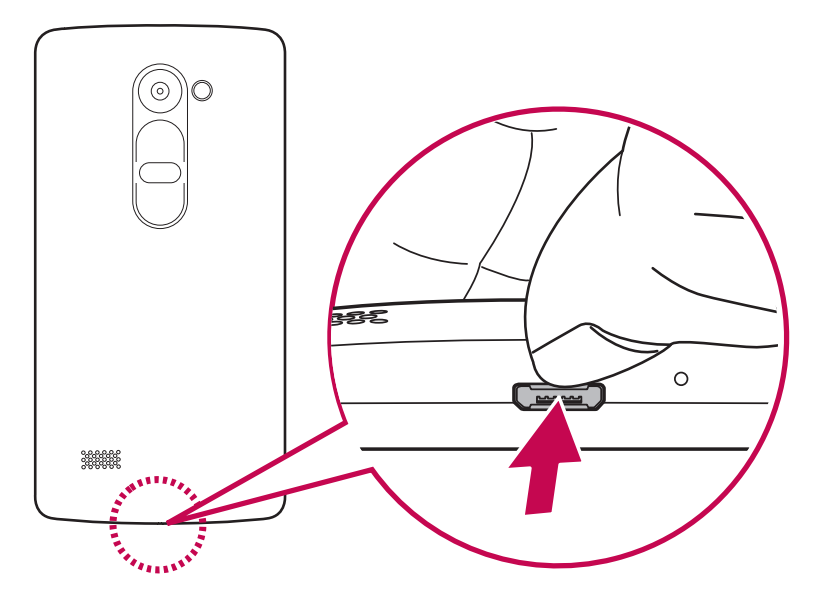

2 Kartico SIM potisnite v režo za kartico SIM, kot je prikazano na sliki. Pri tem mora biti zlato stično območje kartice obrnjeno navzdol.

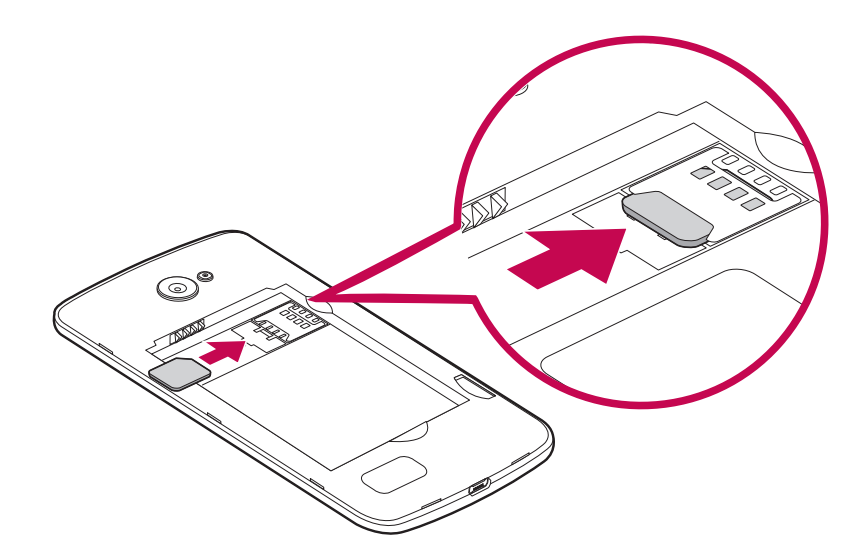

<sup>18</sup> Spoznavanje telefona

### **A** OPOZORILO

V režo kartice SIM ne vstavljajte pomnilniške kartice. Če se v režo kartice SIM zatakne pomnilniška kartica, odnesite napravo v servisni center družbe LG, kjer bodo odstranili pomnilniško kartico.

OPOMBA: naprava podpira samo kartice microSIM.

3 Vstavite baterijo.

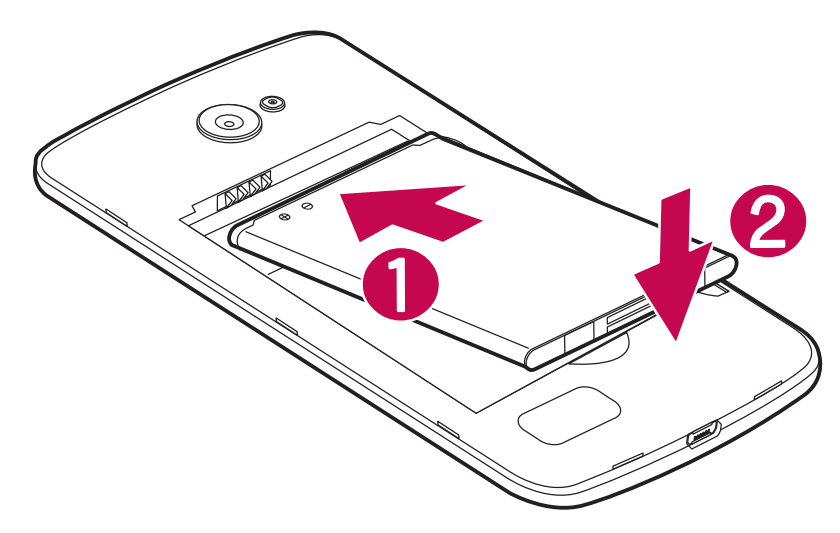

4 Pokrov na napravo namestite tako, da pokrov poravnate s prostorom za baterijo in ga pritisnete navzdol, da se zaskoči na svoje mesto 2.

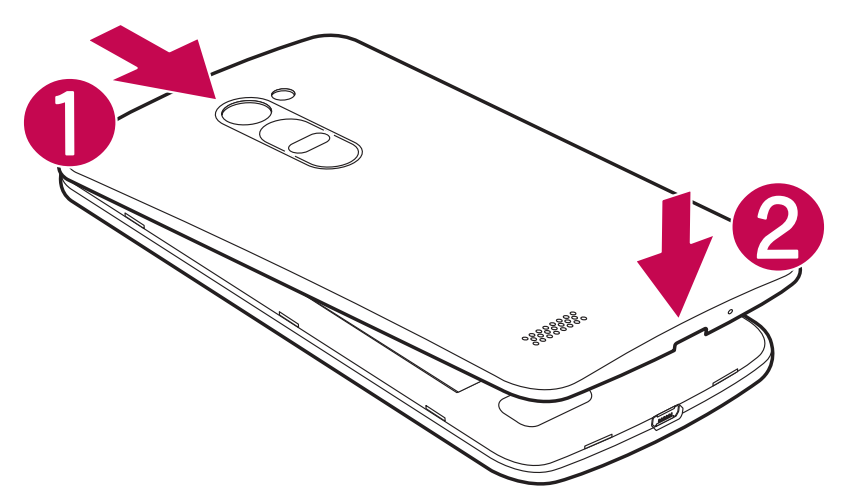

### Polnjenje baterije

Baterijo pred prvo uporabo napolnite. Baterijo napolnite s polnilnikom. Baterijo lahko napolnite tudi z računalnikom, tako da telefon povežete z njim z uporabo kabla USB.

### A OPOZORILO

Uporabljajte le polnilnike, baterije in kable, ki jih je odobril LG. Uporaba neodobrenih polnilnikov, baterij ali kablov lahko podaljša trajanje polnjenja baterije. Neodobreni polnilniki ali kabli lahko povzročijo eksplozijo baterije ali poškodujejo napravo, česar garancija ne pokriva.

Priključek za polnilnik je na spodnjem delu telefona. Priklopite polnilnik in ga priključite na električno vtičnico.

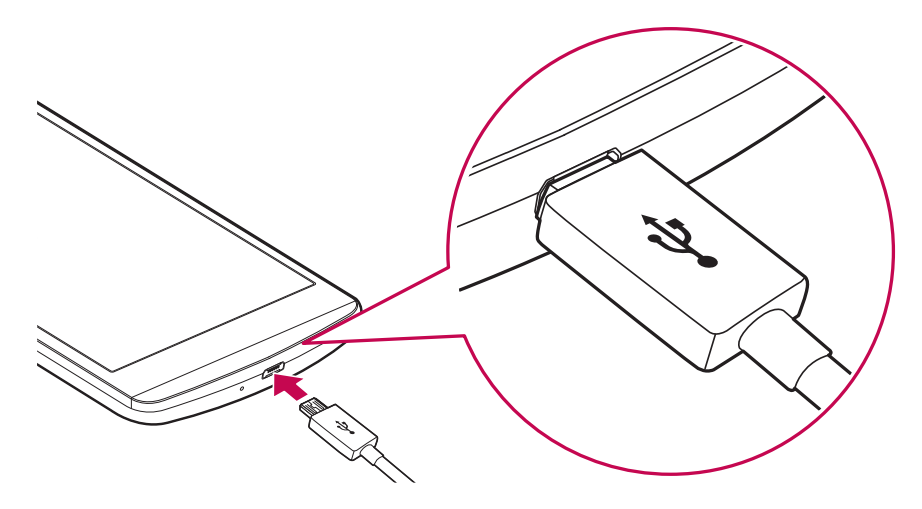

#### OPOMBA:

• Pokrovčka na zadnji strani ne odpirajte, dokler se telefon polni.

### Vstavljanje pomnilniške kartice

Naprava podpira kartice microSD z zmogljivostjo do 32 GB. Pomnilniške kartice določene vrste ali določenega proizvajalca morda ne bodo združljive z napravo.

### **A** OPOZORILO

Nekatere pomnilniške kartice morda ne bodo povsem združljive z napravo. Uporaba nezdružljive pomnilniške kartice lahko poškoduje napravo ali kartico ali pokvari podatke, shranjene na njej.

#### OPOMBA:

- Pogosto pisanje in brisanje podatkov skrajša življenjsko dobo pomnilniških kartic.
- 1 Odstranite pokrov na hrbtni strani.
- 2 Vstavite pomnilniško kartico tako, da je zlata stična površina obrnjena navzdol.

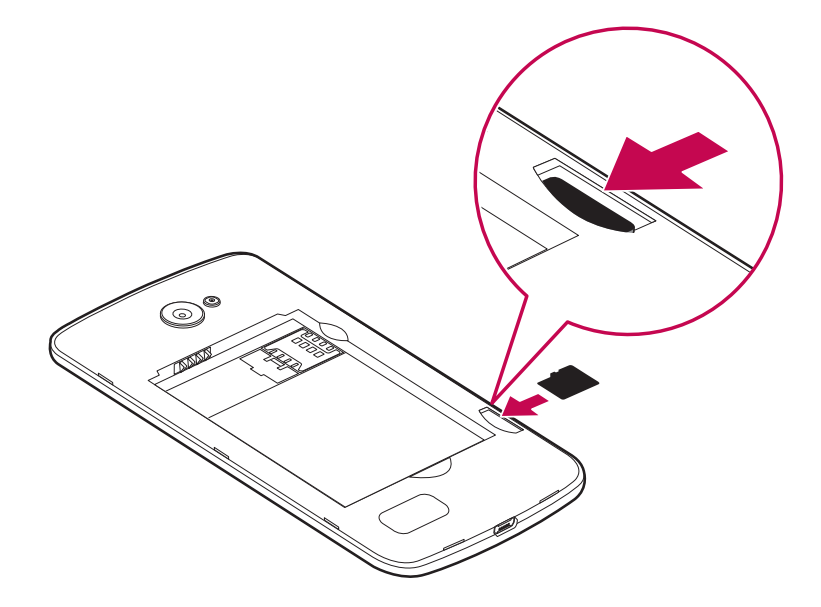

3 Znova namestite pokrov na hrbtni strani.

### Odstranjevanje pomnilniške kartice

Preden odstranite pomnilniško kartico, jo odpnite, da jo lahko varno odstranite.

- 1 Tapnite  $\bigcirc$  >  $\bigcirc$  >  $\bigcirc$  > zavihek Splošno > Spomin > Odpni kartico SD.
- 2 Odstranite pokrov na zadnji strani in izvlecite pomnilniško kartico.

### **A** OPOZORILO

Medtem ko naprava prenaša informacije ali dostopa do njih, ne odstranite pomnilniške kartice. S tem lahko izgubite ali poškodujete podatke ali pa poškodujete pomnilniško kartico ali napravo. LG ne odgovarja za izgube, povzročene z napačno uporabo ali poškodovanimi pomnilniškimi karticami, vključno z izgubo podatkov.

### Zaklepanje in odklepanje naprave

S pritiskom gumba za vklop/izklop/zaklepanje izklopite zaslon in napravo preklopite v zaklenjeni način. Naprava se samodejno zaklene, če je ne uporabljate v določenem časovnem obdobju. To preprečuje neželene dotike in varčuje energijo baterije. Za odklepanie naprave pritisnite **gumb za vklop/izklop/zaklepanie** in povlecite prek zaslona v kateri koli smeri.

OPOMBA: zaslon lahko zbudite tudi z dvotapom zaslona namesto s pritiskom gumba za vklop/izklop/zaklepanje.

#### Spreminjanje načina zaklepanja zaslona

Način zaklepanja zaslona lahko spremenite, da drugim preprečite dostop do svojih zasebnih podatkov.

- 1 Tapnite  $O > \textcircled{3} > \textcircled{3} >$  zavihek Zaslon > Zakleni zaslon > Izberite zaslon zaklepa.
- 2 Izberite želeni zaklep zaslona izmed Brez, Povleci, Knock Code, Vzorec, PIN in Geslo.

OPOMBA: preden nastavite vzorec za odklepanje, ustvarite Googlov račun in si zapomnite rezervno kodo PIN, ki ste jo ustvarili med določanjem vzorca za zaklep.

**Pozor!** Če niste ustvarili Googlovega računa v telefonu in ste pozabili svojo kodo PIN, geslo in rezervno kodo PIN, morate izvesti strojno ponastavitev. Vendar s strojno ponastavitvijo izbrišete vse uporabnikove aplikacije in uporabniške podatke. Ne pozabite ustvariti varnostnih kopij vseh pomembnih podatkov, preden telefon strojno ponastavite.

#### NASVET! Pametno zaklepanje

Za lažje odklepanje telefona lahko uporabljate funkcijo **Pametno zaklepanje**. Nastavite ga lahko tako, da telefon ostane odklenjen, kadar je z njim povezana zaupanja vredna naprava Bluetooth, kadar je na znani lokaciji (na primer pri vas doma ali na delovnem mestu) ali kadar prepozna vaš obraz.

#### Nastavitev pametnega zaklepanja

- 1 Tapnite  $\mathbb{O} > \oplus > \circledast$ .
- 2 Tapnite zavihek Zaslon > Zakleni zaslon > Pametno zaklepanje.
- 3 Preden dodate zaupanja vredne naprave, lokacije ali obraze, morate nastaviti zaklepanje zaslona (vzorec, PIN ali geslo).

## Osnovni zaslon

### Nasveti za uporabo zaslona na dotik

Tukaj je nekaj namigov o premikanju po telefonu.

- Tap ali dotik z enoprstnim tapkaniem na tipkovnici na zaslonu izbirate elemente, povezave, bližnjice in črke.
- Dotik in držanje element na zaslonu tapnete in pridržite tako, da se ga dotaknete in ne dvignete prsta, dokler se ne izvede dejanje.
- Vlečenje za trenutek pridržite element ter ga, ne da bi dvignili prst, premaknite s prstom po zaslonu na želeno mesto. Na ta način lahko prestavljate elemente na osnovnem zaslonu.
- Vlečenje ali drsanje povlečete ali podrsnete tako, da prst hitro premaknete po površini zaslona brez premora od prvega dotika (v nasprotju z vlečenjem in spuščanjem).
- **Dvotap** z dvotapom približate spletno stran ali zemljevid.
- Približati za povečavo približajte ali razmaknite kazalec in palec za povečavo oziroma pomanjšavo pri uporabi brskalnika, zemljevida ali med ogledovanjem slik.
- Sukanje zaslona v številnih aplikacijah in menijih se usmerjenost zaslona prilagodi fizični usmerjenosti naprave.

#### OPOMBA:

- Ne pritiskajte premočno; zaslon na dotik je dovolj občutljiv, da zazna že rahel, vendar čvrst tap.
- S konico prsta tapnite želeno možnost. Pazite, da ne tapnete drugih tipk.

### Osnovni zaslon

Osnovni zaslon je začetna točka številnih aplikacij in funkcij. Nanj lahko dodate elemente, na primer bližnjice aplikacij in Googlove pripomočke, kar vam omogoči takojšen dostop do informacij in aplikacij. To je privzet zaslon, do katerega lahko iz vsakega menija dostopate tako, da tapnete  $\bigcirc$ .

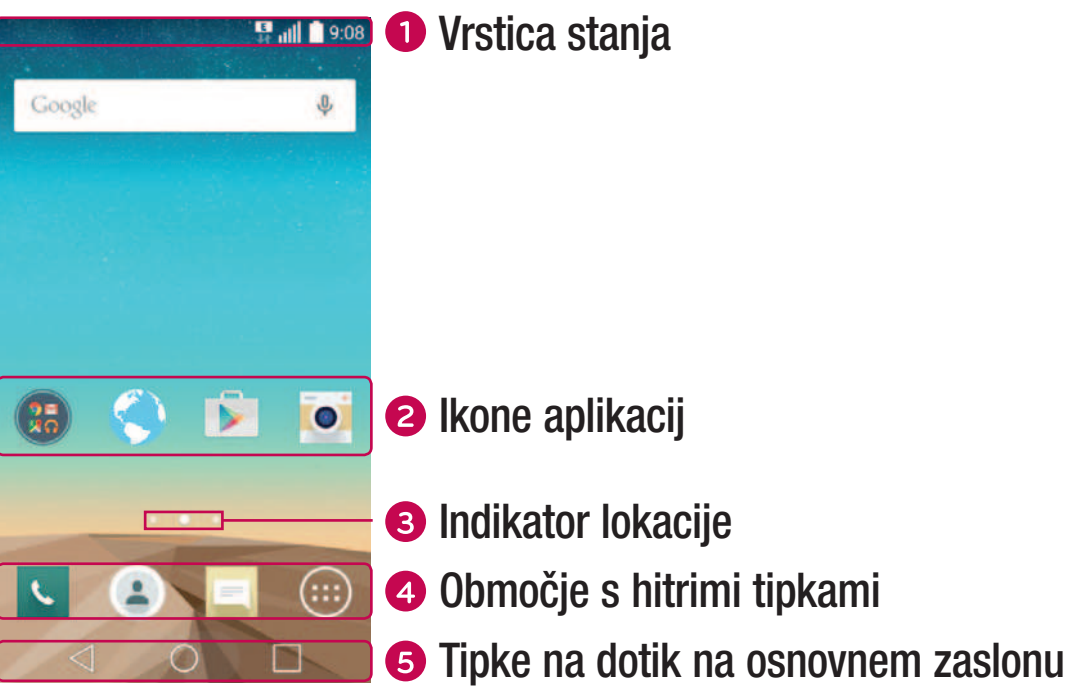

- Prikazuje podatke o stanju telefona, vključno z uro, močjo signala, stanjem baterije in ikonami obvestil.
- Tapnite ikono (aplikacije, mape itd.), če jo želite odpreti in uporabljati.
- Označuje, kateri zaslon osnovnega zaslona si trenutno ogledujete.
- Omogoča dostop do funkcij na katerem koli zaslonu osnovnega zaslona z enim dotikom.

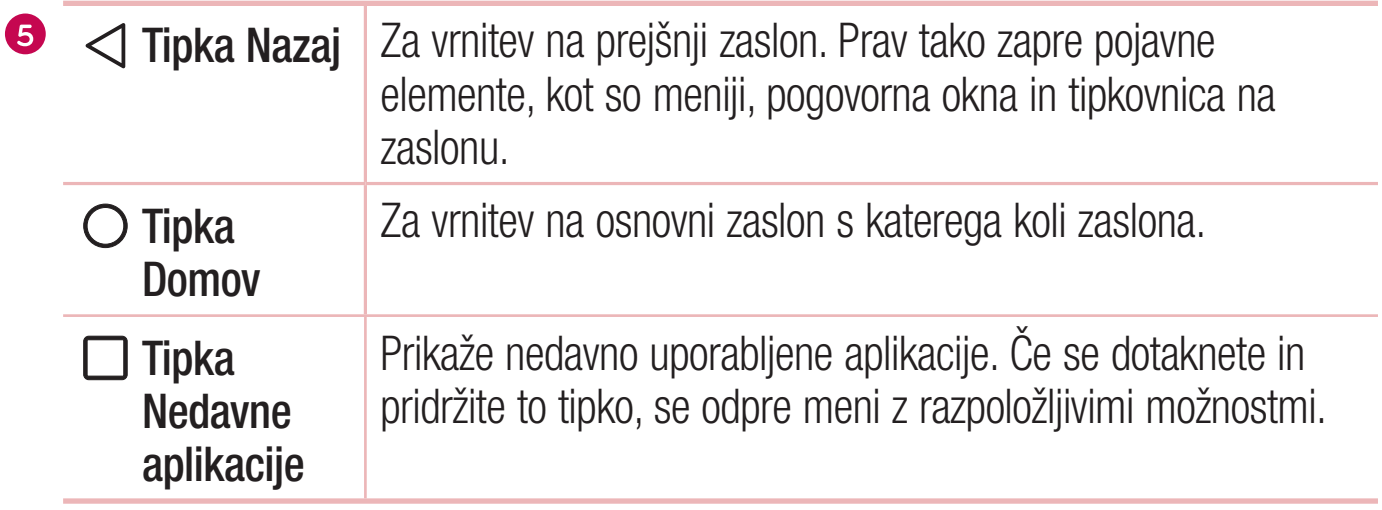

#### Razširjen osnovni zaslon

Operacijski sistem ponuja več platen osnovnega zaslona, da imate več prostora za dodajanje ikon, pripomočkov in ostalih elementov.

• Za dostop do dodatnih zaslonov podrsnite s prstom v levo ali desno prek osnovnega zaslona.

#### Prilagajanje osnovnega zaslona

Osnovni zaslon lahko prilagodite z dodajanjem aplikacij, pripomočkov in s spreminjanjem ozadij.

Dodajanje elementov na osnovni zaslon

- 1 Dotaknite se in pridržite prazno območje osnovnega zaslona.
- 2 V meniju načina dodajanja izberite element, ki ga želite dodati. Dodani element se bo pojavil na osnovnem zaslonu.
- 3 Povlecite ga na želeno mesto in dvignite prst.

NASVET! Če želite na osnovni zaslon dodati ikono aplikacije, na zaslonu z aplikacijami se dotaknite in pridržite aplikacijo, ki jo želite dodati.

#### Odstranjevanje elementa z osnovnega zaslona

• Na osnovnem zaslonu pridržite ikono, ki jo želite odstraniti > povlecite jo na  $\ominus$ .

#### Dodajanje aplikacije na območje s hitrimi tipkami

• Na zaslonu z aplikacijami ali na osnovnem zaslonu pridržite ikono aplikacije in jo povlecite na območje s hitrimi tipkami. Nato prst dvignite na želenem mestu.

#### Odstranjevanje aplikacije z območja s hitrimi tipkami

• Pridržite želeno hitro tipko in jo povlecite v  $\bigoplus$ .

OPOMBA: tipke Aplikacije (iii) ni mogoče odstraniti.

#### Prilagajanje ikon aplikacij na osnovnem zaslonu

- 1 Pridržite ikono aplikacije, da se odklene iz trenutnega položaja, in dvignite prst. V zgornjem desnem kotu aplikacije se bo prikazala ikona za urejanje
- 2 Še enkrat tapnite ikono aplikacije in izberite želeno obliko in velikost ikone.
- **3** Tapnite **OK**, da shranite spremembo.

### Vrnitev na nedavno uporabljene aplikacije

- 1 Tapnite  $\Box$ . Prikaže se predogled nedavno uporabljenih aplikacij.
- **2** Če želite odpreti aplikacijo, tapnite predogled aplikacije. Lahko tudi tapnete  $\triangleleft$ , da se vrnete na prejšnji zaslon.

### Plošča z obvestili

Obvestila vas opozarjajo na prejem novih sporočil, dogodke v koledarju in alarme, pa tudi na dogodke v teku, na primer izvajajoči se klic.

Ko prejmete obvestilo, se njegova ikona prikaže na vrhu zaslona. Ikone čakajočih obvestil so prikazane na levi, sistemske ikone, ki prikazujejo na primer stanje povezave Wi-Fi ali napolnjenost baterije, pa so prikazane na desni.

<sup>27</sup> Osnovni zaslon

OPOMBA: razpoložljive možnosti so lahko odvisne od območja ali ponudnika storitev.

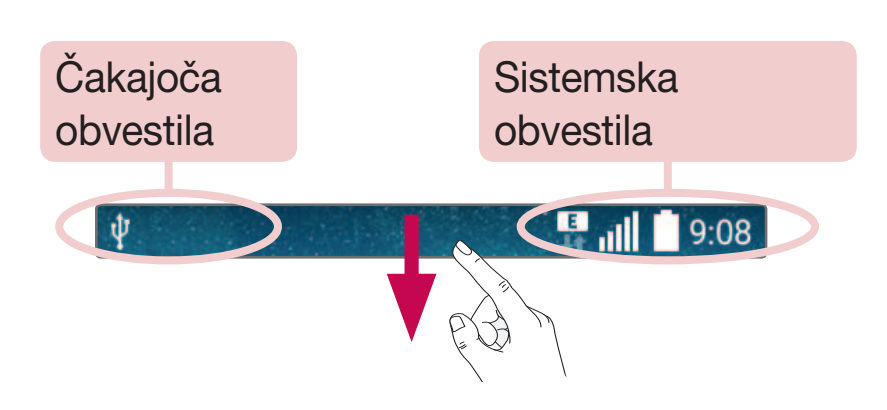

#### Odpiranje plošče z obvestili

Če želite odpreti ploščo z obvestili, povlecite navzdol od vrstice stanja. Če želite zapreti ploščo z obvestili, povlecite po zaslonu navzgor ali tapnite  $\triangleleft$ .

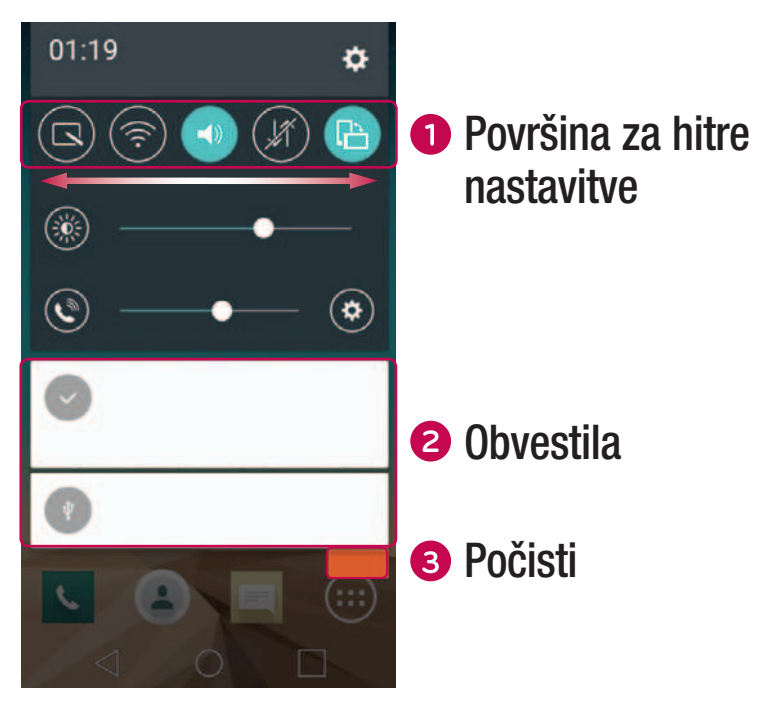

Če želite vklopiti ali izklopiti hitro nastavitev, tapnite ustrezno tipko. Če želite takoj odpreti meni z nastavitvami za funkcijo, pridržite želeno tipko. Če želite prikazati več tipk za preklapljanje, povlecite levo ali desno. Za odstranjevanje, dodajanje ali preurejanje tipk za preklapljanje tapnite  $\textcircled{\tiny{\textcircled{\tiny{}}}}$ .

<sup>28</sup> Osnovni zaslon

Navedena so trenutna obvestila s kratkimi opisi. Za ogled obvestila ga tapnite.

**3** Tapnite, če želite počistiti vsa obvestila.

#### Ikone oznak v vrstici stanja

Ikone oznak so prikazane v vrstici stanja na vrhu zaslona in označujejo zgrešene klice, nova sporočila, dogodke na koledarju, stanje naprave in še več.

> llın <sup>19</sup> ψ  $9:08$

Ikone, prikazane na vrhu zaslona, podajajo informacije o stanju naprave. V spodnji tabeli so naštete najpogostejše ikone.

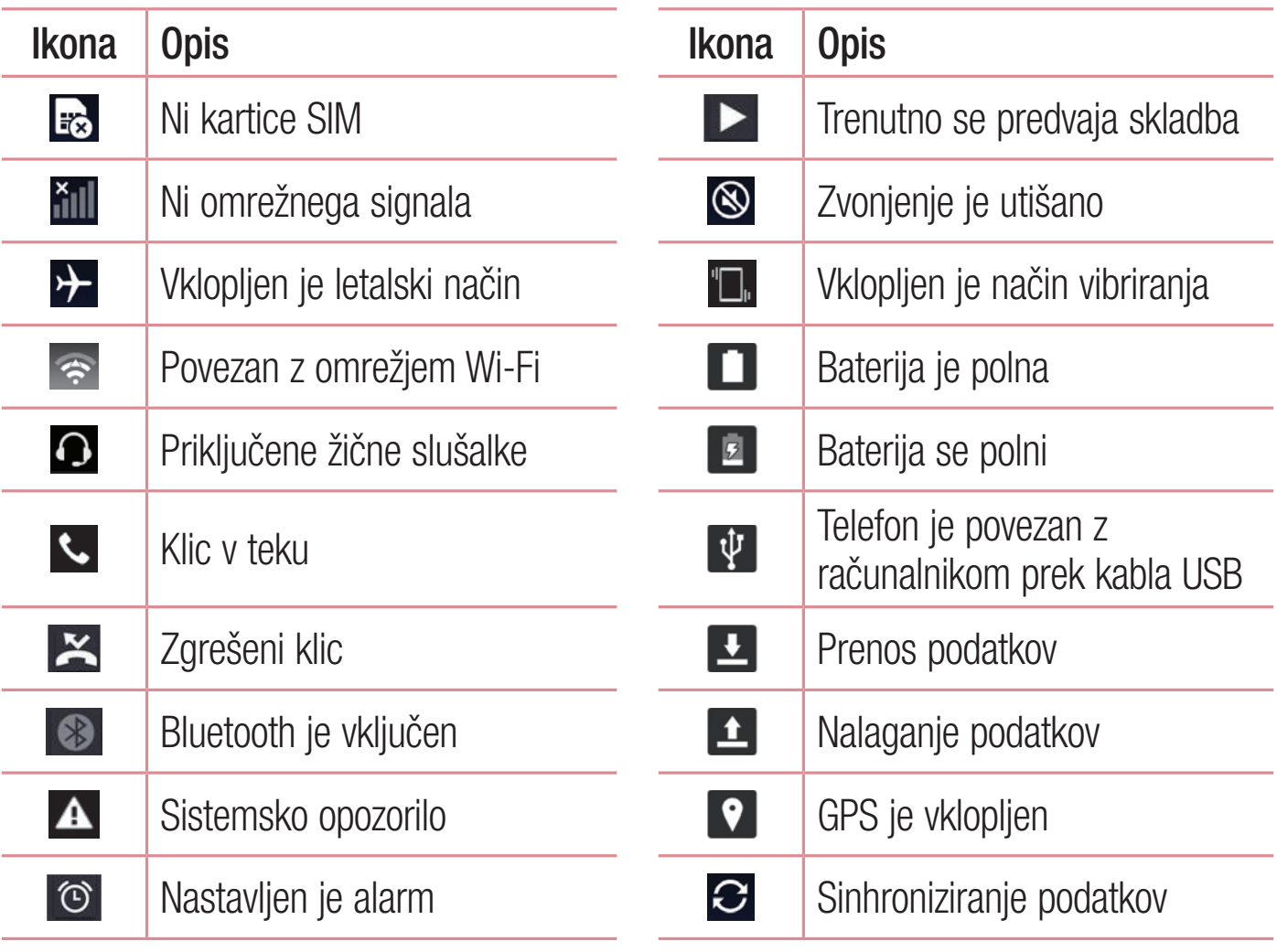

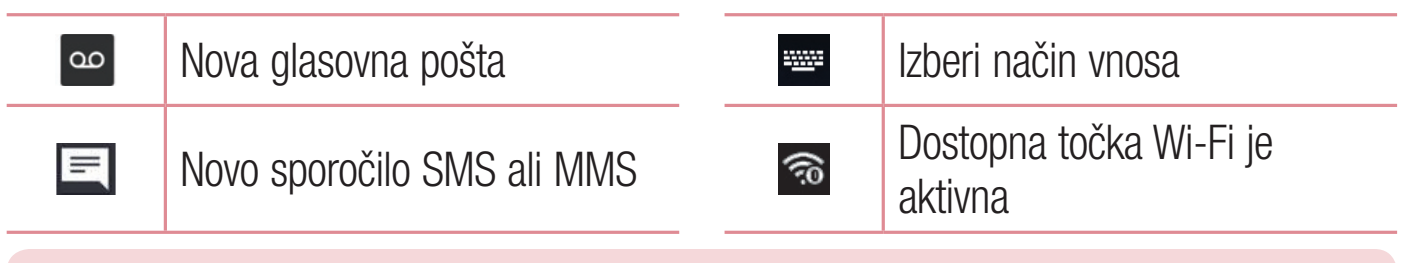

OPOMBA: mesta ikon v vrstici stanja se lahko odvisno od funkcije ali storitve razlikujejo.

### Tipkovnica na zaslonu

Besedilo lahko vnašate s tipkovnico na zaslonu. Tipkovnica na zaslonu se pojavi, če tapnete na polje za vnos besedila, ki je na voljo.

#### Uporaba tipkovnice in vnašanje besedila

 Tapnite enkrat, če želite, da je naslednja črka velika. Dvotapnite, če želite, da so vse črke velike.

 Tapnite, da odprete nastavitve za tipkovnico. Pridržite za glasovni vnos besedila ali dostop do pladnja izrezkov.

- $\overline{\phantom{a}}$  Tapnite, da vnesete presledek.
- **Tapnite, da ustvarite novo vrstico.**
- **Tapnite, da izbrišete zadnji znak.**

#### Vnos naglašenih črk

Če za vnos besedila na primer izberete francoščino ali španščino, lahko vnašate posebne francoske oz. španske znake (npr. á).

Če želite na primer vnesti "á", tapnite tipko "a" in jo pridržite, dokler se tipka za povečavo ne poveča in prikaže znakov, ki jih uporabljajo drugi jeziki. Nato izberite posebni znak, ki ga želite vstaviti.

## Posebne funkcije

### Posnetek s kretnjami

Funkcija Posnetek s kretnjami omogoča, da s sprednjim fotoaparatom fotografirate s kretnjami.

#### **Fotografiranje**

Obstajata dva načina uporabe funkcije Posnetek s kretnjami.

- Dvignite roko z odprto dlanjo, počakajte, da jo sprednji fotoaparat zazna in da se na zaslonu prikaže okvir. Nato roko stisnite v pest, da sprožite časovnik, ki vam da na voljo čas, da se pripravite.
- Dvignite roko s stisnjeno pestjo, počakajte, da jo sprednji fotoaparat zazna in da se na zaslonu prikaže okvir. Nato odprite pest, da sprožite časovnik, ki vam da na voljo čas, da se pripravite.

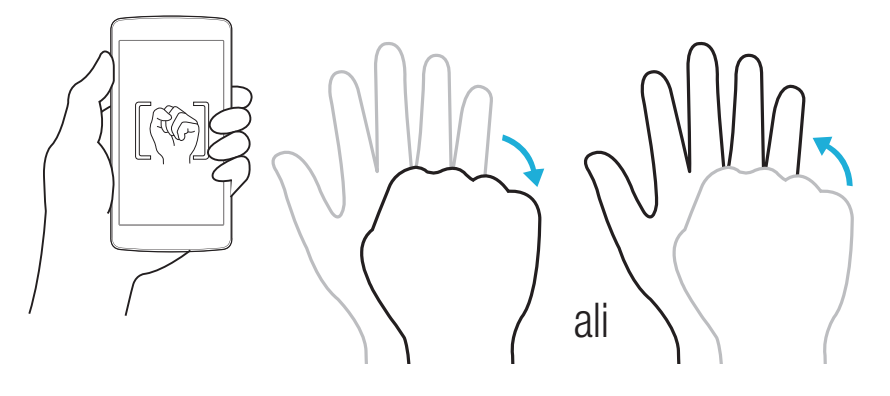

### KnockON

Funkcija KnockON vam omogoča, da dvotapnete na zaslon in ga preprosto vklopite ali izklopite.

#### Če želite vklopiti zaslon

- 1 Dvotapnite sredino zaslona, da ga vklopite.
- 2 Odklenite zaslon ali odprite katero koli bližnjico ali pripomoček, ki je na voljo.

Posebne funkcije and alleger versions and alleger versions of  $\overline{31}$ 

### Če želite izklopiti zaslon

- 1 Dvotapnite prazno območje osnovnega zaslona ali vrstice stanja.
- 2 Zaslon se bo izklopil.

OPOMBA: tapnite sredino zaslona. Če tapnete spodnje ali zgornje območje, se lahko raven prepoznave zmanjša.

### Knock Code

Funkcija Knock Code vam omogoči, da ustvarite lastno kodo za odklepanje s pomočjo kombinacije trkov na zaslonu. Če želite takoj odpreti osnovni zaslon, medtem ko je zaslon izklopljen, tapnite zaslon v istem zaporedju.

#### OPOMBA:

- Če 6-krat vnesete napačen vzorec kode za vklapljanje in izklapljanje, boste samodejno pomaknjeni na prijavo v račun pri Googlu ali na rezervni PIN.
- Zaslon vklopite in izklopite tako, da ga tapnete s prstno blazinico, ne z nohtom.
- Funkcijo kode za vklapljanje in izklapljanje lahko uporabite tako, da tapnete zaslon.
- 1 Tapnite  $\bigcirc$  >  $\bigcirc$  >  $\bigcirc$  > zavihek Zaslon > Zakleni zaslon > Izberite zaslon zaklepa > Knock Code.
- 2 Tapnite kvadrate v vzorcu, da nastavite Knock Code. Vzorec Knock Code je lahko sestavljen iz od 3 do 8 tapov.

#### Odklepanje zaslona s funkcijo Knock Code

Ko se zaslon izklopi, ga lahko odklenete tako, da tapnete nastavljeni vzorec Knock Code.

### QuickMemo+ (hitra beležka)

Funkcija QuickMemo+ omogoča ustvarjanje beležk in zajemanje posnetkov zaslona.

Z možnostjo QuickMemo+ lahko preprosto in učinkovito ustvarjate beležke med klicem, s shranjeno sliko ali na trenutnem zaslonu telefona.

1 Dotaknite se vrstice stanja, jo povlecite navzdol in tapnite  $\Box$ .

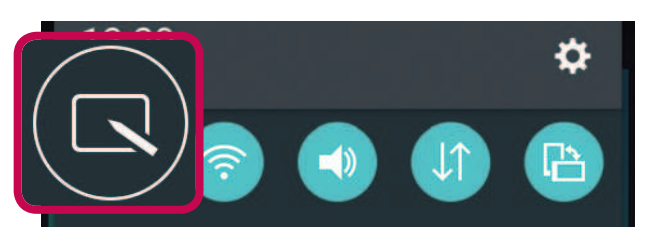

2 Ustvarite beležko z naslednjimi možnostmi:

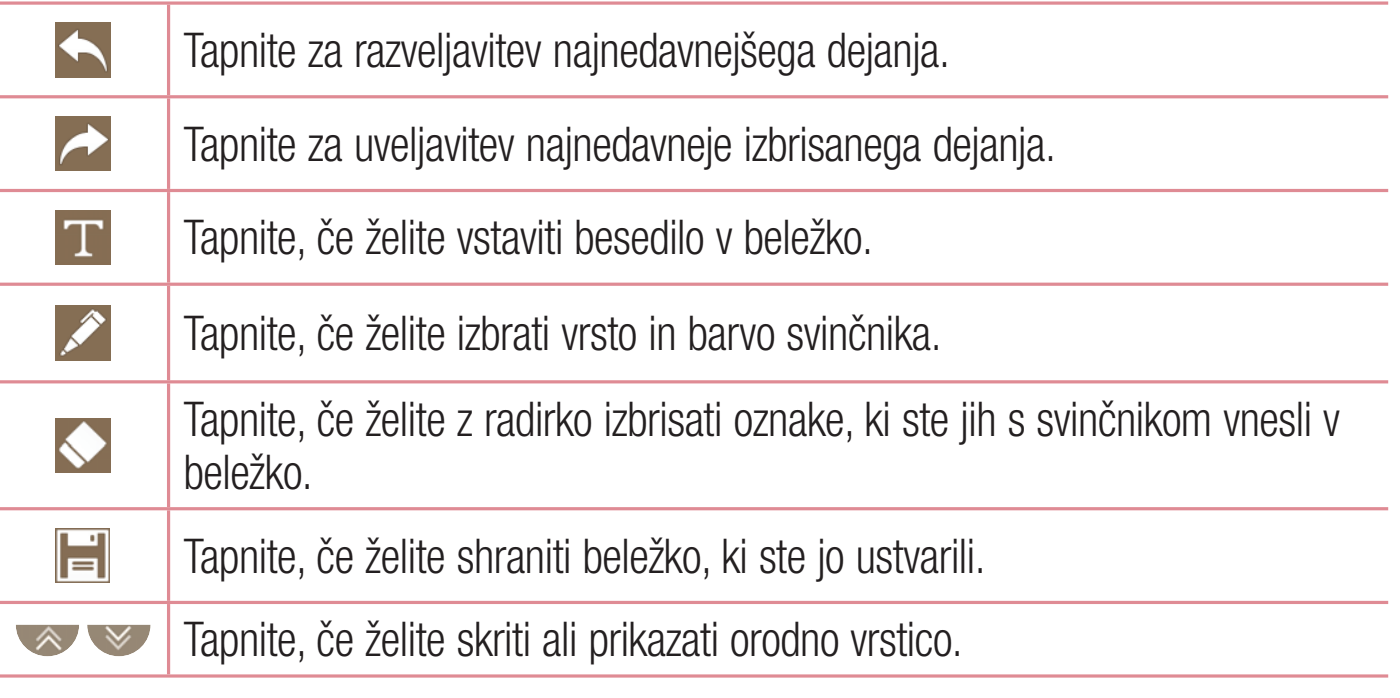

OPOMBA: QuickMemo+ uporabite s konico prsta. Ne uporabite nohta.

3 Tapnite  $\|\cdot\|$ , če želite shraniti trenutno beležko v QuickMemo+ ali Galerijo.

#### Brisanje beležk QuickMemo

• Tapnite  $\triangleleft$ .

Posebne funkcije and a strange strange strange strange strange strange strange strange strange strange strange

### Prikaz shranjene beležke

Tapnite  $\bigcirc$  >  $\bigcirc$  >  $\bigcirc$  in izberite album **QuickMemo**+ ali pa tapnite  $\bigcirc$  in izberite želeno beležko.

<sup>34</sup> Posebne funkcije

## Nastavitev Googlovega računa

Ko s telefonom prvič odprete Googlovo aplikacijo, se boste morali prijaviti z obstoječim Googlovim računom. Če Googlovega računa nimate, boste pozvani, da ga ustvarite.

### Ustvarjanje Googlovega računa

- 1 Tapnite  $O > \oplus$ .
- 2 Tapnite  $\Rightarrow$  > zavihek Splošno > Računi in sinhronizacija > Dodaj račun > Google > Ustvari nov račun.
- 3 Vnesite svoje ime in priimek ter tapnite Napr.
- 4 Vnesite uporabniško ime in tapnite Napr. Telefon vzpostavi povezavo z Googlovimi strežniki in preveri razpoložljivost uporabniškega imena.
- **5** Vnesite geslo in tapnite **Napr**.
- 6 Sledite navodilom in vnesite obvezne ter neobvezne podatke o računu. Počakajte, da strežnik ustvari račun.

### Prijava v Googlov račun

- 1 Tapnite  $O > \textcircled{1}$ .
- 2 Tapnite  $\Leftrightarrow$  > zavihek Splošno > Računi in sinhronizacija > Dodaj račun > Google.
- 3 Vnesite e-poštni naslov in tapnite Napr.
- 4 Ko se prijavite, lahko s telefonom uporabljate Gmail in druge Googlove storitve.
- 5 Potem ko ustvarite Googlov račun, se telefon samodejno sinhronizira z vašim Googlovim računom v spletu (če je na voljo podatkovna povezava).

Ko se prijavite, se telefon sinhronizira z Googlovimi storitvami, kot so Gmail, Stiki in Google Koledar. V telefonu lahko uporabljate tudi Zemljevide in druge Googlove storitve, prenašate aplikacije iz trgovine Play Store in varnostno kopirate nastavitve v Googlove strežnike.

Nastavitev Googlovega računa
## POMEMBNO

- Nekatere aplikacije, na primer Koledar, delujejo le s prvim Googlovim računom, ki ga dodate. Če v telefonu nameravate uporabljati več kot en Googlov račun, poskrbite, da se najprej prijavite v tistega, ki ga želite uporabljati s temi aplikacijami. Ko se prijavite, se vaš imenik, sporočila v nabiralniku Gmail, dogodki koledarja in druge informacije iz teh aplikacij in storitev v spletu sinhronizirajo s telefonom. Če se med nastavljanjem telefona ne prijavite v Googlov račun, boste pozvani, da se prijavite ali ustvarite Googlov račun prvič, ko zaženete aplikacijo, za katero je potreben, na primer Gmail ali Play Store.
- Če imate poslovni račun v imenu podjetja ali druge organizacije, vam bo oddelek IT morda dal posebna navodila za prijavo v ta račun.

# Povezovanje z omrežji in napravami

# Wi-Fi

Znotraj pokritosti brezžične dostopne točke (AP) lahko uporabljate hitri internetni dostop.

Vzpostavljanje povezave z omrežji Wi-Fi

- 1 Tapnite  $\bigcirc$  >  $\bigcirc$  >  $\bigcirc$  > zavihek **Omrežja** > Wi-Fi.
- 2 Tapnite **za vklop Wi-Fi in poiščite razpoložljiva omrežja Wi-Fi.**
- 3 Tapnite omrežje, da vzpostavite povezavo z njim.
	- Če je omrežje zavarovano z ikono ključavnice, morate vnesti varnostni ključ ali geslo.
- 4 Vrstica stanja prikazuje ikone, ki označujejo stanje povezave z Wi-Fi-omrežjem.

OPOMBA: če ste zunaj območja Wi-Fi ali ste Wi-Fi nastavili na Izključeno, se lahko naprava samodejno poveže s spletom z uporabo mobilnih podatkov, kar lahko povzroči stroške za prenos podatkov.

#### NASVET! Pridobivanje naslova MAC

Tapnite  $O > \text{ } \textcircled{\tiny{*}}$  >  $\textcircled{\tiny{*}}$  > zavihek Omrežja > Wi-Fi >  $\textup{\textbullet}$  > Napredno Wi-Fi > Naslov MAC.

## **Bluetooth**

Bluetooth je komunikacijska tehnologija kratkega dosega, ki omogoča brezžično povezavo z raznimi napravami Bluetooth, na primer slušalkami in avtomobilskimi kompleti za prostoročno telefoniranje, dlančniki, računalniki, tiskalniki in brezžičnimi napravami z omogočeno povezavo Bluetooth.

#### OPOMBA:

- Družba LG ne prevzema odgovornosti za izgubo podatkov, prestrežene podatke ali zlorabo podatkov, ki so bili poslani ali prejeti s funkcijo Bluetooth.
- Za izmenjavo in prejemanje podatkov uporabljajte preverjene in ustrezno zaščitene naprave.
- Če so med napravami ovire, se lahko razdalja, na kateri je mogoč prenos podatkov, zmanjša.
- Nekatere naprave, še posebej tiste, ki jih ni testiralo ali odobrilo podjetje Bluetooth SIG, morda niso združljive z vašo napravo.

#### Seznanjanje telefona z drugo napravo Bluetooth

- 1 Tapnite  $\bigcirc$  >  $\bigcirc$  >  $\bigcirc$  > zavihek **Omrežja** > Bluetooth.
- 2 Tapnite **(a)**, da vklopite Bluetooth.
- 3 Tapnite Iskanje naprav, da si ogledate vidne naprave v dosegu.
- 4 Na seznamu izberite napravo, s katero želite združiti telefon. Ko je seznanjanje uspešno, se telefon poveže z drugo napravo.

OPOMBA: seznanjanje dveh naprav Bluetooth je enkratni postopek. Po vzpostavljenem seznanjanju bosta napravi vedno prepoznali svoje partnerstvo in izmenjevali podatke.

NASVET! Glejte dokumentacijo, priloženo k napravi Bluetooth, za informacije o načinu združevanja in geslu (po navadi 0 0 0 0 – štiri ničle).

## Pošiljanje podatkov prek povezave Bluetooth

- 1 Izberite datoteko ali element, na primer stik ali predstavnostno datoteko.
- 2 Izberite možnost pošiljanja podatkov prek povezave Bluetooth.
- 3 Iskanje in združevanje z napravo z omogočeno povezavo Bluetooth.
	- Zaradi različnih specifikacij in možnosti drugih naprav, združljivih s tehnologijo Bluetooth, se lahko prikaz in postopki razlikujejo, nekatere možnosti, na primer prenos ali izmenjava, pa morda ne delujejo z vsemi napravami, združljivimi s tehnologijo Bluetooth.

### Prejemanje podatkov prek povezave Bluetooth

- 1 Tapnite  $\bigcirc$  >  $\bigcirc$  >  $\bigcirc$  > zavihek **Omrežja** > Bluetooth.
- 2 Tapnite **(a)**, da vklopite Bluetooth.
- 3 Prejeli boste poziv za sprejem poskusa seznanitve s pošiljajočo napravo. Izberite Sprejmi.

## Wi-Fi Direct

Wi-Fi Direct podpira neposredno povezavo med napravami s funkcijo Wi-Fi brez dostopne točke.

Vklop funkcije Wi-Fi Direct

- 1 Tapnite  $\bigcirc$  >  $\bigcirc$  >  $\bigcirc$  > zavihek **Omrežja** > Wi-Fi.
- 2 Tapnite  $\frac{1}{2}$  > Napredno Wi-Fi > Wi-Fi Direct.

OPOMBA: ko ste v tem meniju, je vaša naprava vidna ostalim vidnim napravam s funkcijo Wi-Fi Direct v bližini.

## Prenos podatkov med računalnikom in napravo

Podatke lahko kopirate in prenašate med računalnikom in telefonom.

### Prenašanje podatkov

- 1 Telefon priključite na računalnik s kablom USB, priloženim telefonu.
- 2 Odprite ploščo z obvestili, tapnite trenutno vrsto povezave in izberite možnost Medijska naprava (MTP).
- 3 V računalniku se prikaže pojavno okno za prenos želenih podatkov.

#### OPOMBA:

- Da bo računalnik lahko zaznal telefon, morate vanj namestiti gonilnik za platformo LG Android.
- Preverite zahteve za uporabo možnosti Medijska naprava (MTP).

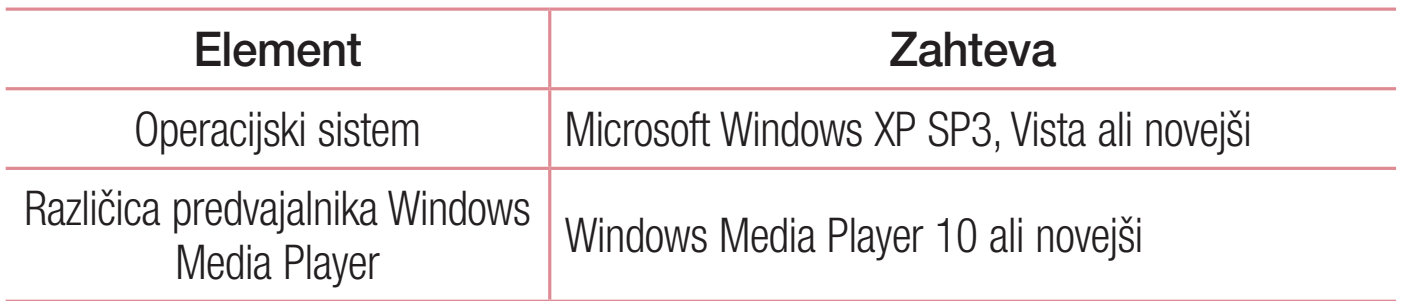

# Klici

## Klicanje

- 1 Tapnite **U**, da odprete klicanje.
- **2** S tipkovnico vnesite številko. Če želite številko izbrisati, tapnite  $\overline{\cdot}$ .
- 3 Po vnosu številke tapnite **v** za klicanje.
- 4 Če želite klic končati, tapnite  $\Box$ .

**NASVET!** Za vnos znaka "+" za klice v tujino se dotaknite in pridržite  $\overline{0}$ +.

# Klicanje stikov

- **1** Tapnite  $(2)$ , da odprete imenik.
- 2 Pomaknite se po seznamu stikov. Lahko tudi vnesete ime v iskalno polje ali se pomaknete vzdolž abecede na desnem robu zaslona.
- 3 Na prikazanem seznamu tapnite stik, ki ga želite poklicati.

# Sprejem in zavrnitev klica

- Če želite sprejeti dohodni klic, povlecite  $\bullet$  v katero koli smer.
- Če želite zavrniti dohodni klic, povlecite  $\bullet$  v katero koli smer.

OPOMBA: če želite poslati sporočilo klicatelju, tapnite ali povlecite Zavrni s sporočilom.

# Drugi klic

- **1** Med prvim klicem tapnite  $\frac{1}{2}$  > **Dodaj klic** in vnesite številko.
- 2 Če želite vzpostaviti klic, tapnite
- 3 Oba klica bosta prikazana na zaslonu za klice. Prvi klic bo zaklenjen in zadržan.
- 4 Tapnite prikazano številko, če želite preklopiti med klicema. Ali tapnite  $\triangle$ , da začnete konferenčni klic.
- 5 Če želite končati oba klica, tapnite  $\Box$ .

OPOMBA: vsak opravljen klic se zaračuna.

## Ogled dnevnikov klicev

Na osnovnem zaslonu tapnite **UV** in izberite možnost **Zgodovina klicev**. Ogledate si lahko seznam vseh odhodnih, prejetih in zgrešenih klicev.

#### NASVET!

- Tapnite kateri koli vnos v dnevniku klicev, da si ogledate datum, čas in trajanje klica.
- Če želite izbrisati vse zabeležene predmete, tapnite ;, nato pa Izbriši vse.

# Nastavitve klicev

Nastavite lahko vse klicne nastavitve telefona, na primer posredovanje klica, in druge posebne funkcije, ki jih omogoča ponudnik storitev.

- 1 Na osnovnem zaslonu tapnite **4**, da odprete klicanje.
- 2 Tapnite za prikaz razpoložljivih možnosti.
- 3 Tapnite Nastavitve klicev in konfigurirajte želene možnosti.

# Imenik

V telefon lahko dodate stike in jih sinhronizirate s stiki v svojem Googlovem računu ali v drugih računih, ki podpirajo sinhronizacijo stikov.

## Iskanje stika

- **1** Tapnite  $(2)$ , da odprete imenik.
- 2 Tapnite Iskanje kontakta in s tipkovnico vnesite ime stika.

## Dodajanje novega stika

- 1 Tapnite  $\sim$  in vnesite številko novega stika. Tapnite polje **Nov kontakt** ali  $\frac{1}{2}$ Dodaj v imenik > Nov kontakt.
- 2 Če želite novemu stiku dodati sliko, tapnite območje slike. Izberite Fotografiraj ali Izberite iz galerije.
- 3 Vnesite želene podatke o stiku.
- 4 Tapnite Shrani.

# Priljubljeni stiki

Stike, ki jih pogosto kličete, lahko dodate med priljubljene.

### Dodajanje stika med priljubljene

- **1** Tapnite  $(2)$ , da odprete imenik.
- 2 Tapnite stik, da si ogledate njegove podrobnosti.
- 3 Tapnite zvezdico zgoraj desno na zaslonu. Zvezdica se obarva rumeno.

### Odstranjevanje stika s seznama priljubljenih

- **1** Tapnite  $(2)$ , da odprete imenik.
- 2 Tapnite zavihek Priljubljene in izberite stik, da si ogledate njegove podrobnosti.
- 3 Tapnite rumeno zvezdico zgoraj desno na zaslonu. Zvezdica se obarva temno in stik je odstranjen s seznama priljubljenih.

## Ustvarjanje skupine

- **1** Tapnite  $(2)$ , da odprete imenik.
- 2 Tapnite Skupine  $>$   $\frac{1}{2}$  > Nova skupina.
- 3 Vnesite ime za novo skupino. Za novo ustvarjeno skupino lahko nastavite tudi posebno melodijo.
- 4 Če želite dodati stike v skupino, tapnite **Dodaj člane**.
- 5 Če želite shraniti skupino, tapnite Shrani.

OPOMBA: če skupino izbrišete, njej dodeljeni stiki, niso izgubljeni. Ostanejo na seznamu stikov.

# Sporočila

Telefon združuje sporočila SMS in MMS v enem intuitivnem in preprostem meniju.

## Pošiljanje sporočila

- **1** Tapnite  $=$  na osnovnem zaslonu in nato  $\mathbb{Z}_1$ , da ustvarite novo sporočilo.
- 2 Vnesite ime ali številko stika v polje Za. Med vnašanjem imena stika se prikažejo ujemajoči se stiki. Lahko tapnete ponujenega prejemnika in dodate več kot en stik.

OPOMBA: vsako poslano sporočilo SMS se lahko zaračuna. Posvetujte se s ponudnikom storitev.

- 3 Tapnite besedilno polje in začnite vnašati sporočilo.
- 4 Tapnite : , da odprete meni z možnostmi. Izberite katero koli razpoložljivo možnost.

**NASVET!** Če želite sporočilu priložiti datoteko, tapnite  $\mathbb{Z}$ .

5 Tapnite Pošlji, da pošljete sporočilo.

### NASVET!

- Omejitev 160 znakov se lahko razlikuje glede na državo, odvisno od kodiranja besedilnega sporočila in jezika, uporabljenega v sporočilu.
- Če sporočilu SMS dodate sliko, videoposnetek ali zvočno datoteko, se samodejno pretvori v večpredstavnostno sporočilo, ki bo temu ustrezno tudi zaračunano.

OPOMBA: če besedilno sporočilo prejmete med klicem, boste obveščeni z zvočnim opozorilom.

## Klepet

Sporočila, izmenjana z drugo osebo, je mogoče prikazati kronološko za lažji pregled in iskanje pogovorov.

## Spreminjanje nastavitev sporočil

Nastavitve sporočil v telefonu so vnaprej določene, zato lahko takoj začnete pošiljati sporočila. Nastavitve lahko prilagodite.

• Tapnite  $\blacksquare$  na osnovnem zaslonu in nato  $\frac{1}{2}$  > Nastavitve.

<sup>46</sup> Sporočila

# E-pošta

Aplikacijo E-pošta lahko uporabljate za branje e-pošte ponudnikov, ki niso Gmail. Aplikacija E-pošta podpira naslednje vrste računov: POP3, IMAP in Microsoft Exchange (za poslovne uporabnike).

# Upravljanje e-poštnih računov

### Odpiranje aplikacije E-pošta

Tapnite  $O > \odot > |\bullet|$ .

Ko prvič odprete aplikacijo E-pošta, se odpre čarovnik za namestitev za pomoč pri dodajanju e-poštnega računa.

### Dodajanje e-poštnega računa:

• Tapnite  $\bigcirc$  >  $\circledast$  >  $\circledast$  >  $\bullet$  > Nastavitve >  $\circledast$  Dodaj račun.

Spreminjanje splošnih nastavitev e-pošte:

• Tapnite  $\bigcirc$  >  $\bigcirc$  >  $\bigcirc$  >  $\bigcirc$  >  $\bigcirc$  > Nastavitve > Splošne nastavitve.

### Brisanje e-poštnega računa:

• Tapnite  $\bigcirc$  >  $\bigcirc$  >  $\bigcirc$  >  $\bigcirc$  > Nastavitve >  $\bigcirc$  > Odstrani račun > izberite račun za brisanje > Odstrani > Da.

## Upravljanje map računa

Tapnite  $\bigcirc$  >  $\bigcirc$  >  $\bigcirc$  >  $\bigcirc$  >  $\bigcirc$  > in izberite Mape.

Vsak račun ima mape Prejeto, Odpošlji, Poslano in Osnutki. Glede na možnosti, ki jih podpira ponudnik računa, imate lahko še druge mape.

# Sestavljanje in pošiljanje e-pošte

- 1 Če želite ustvariti novo e-pošto, v aplikaciji  $\bullet$  tapnite  $\leq$ .
- 2 Vnesite naslov želenega prejemnika sporočila. Med vnašanjem besedila bodo prikazani ujemajoči se naslovi iz imenika. Več naslovov ločite s podpičji.
- 3 Če želite kopijo sporočila poslati tudi drugim (skritim) prejemnikom, tapnite polje Kp/ Skp.
- 4 Tapnite polje za sporočilo in vnesite sporočilo.
- 5 Tapnite , da pripnete datoteko, ki jo želite poslati skupaj s sporočilom.
- **6** Za pošiljanje sporočila tapnite  $\frac{1}{2}$ .

# Fotoaparat in videokamera

## Možnosti fotoaparata v iskalu

Aplikacijo Fotoaparat odprete tako, da tapnete  $O > \oplus > \bullet$ . S fotoaparatom ali videokamero lahko posnamete in izmenjujete slike in videoposnetke.

OPOMBA: pred fotografiranjem očistite zaščitni pokrov objektiva s krpo iz mikrovlaken. Pokrov objektiva s prstnimi odtisi lahko povzroči zamegljene slike z učinkom "svetniškega sija".

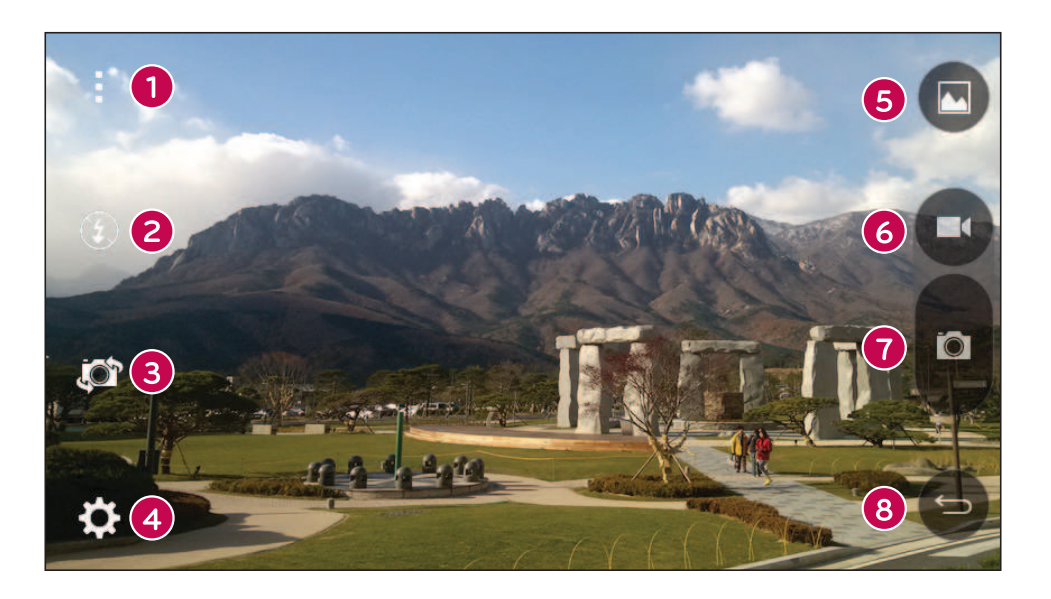

- Skrij/Prikaži možnosti tapnite, če želite na iskalu skriti/prikazati možnosti fotoaparata.
- **Bliskavica** omogoča upravljanje bliskavice fotoaparata.
- Preklopi fotoaparat tapnite, da preklopite med zadnjim in sprednjim objektivom fotoaparata.
- Nastavitve to ikono tapnite, da odprete meni z nastavitvami fotoaparata.
- G Galerija tapnite, da prikažete zadnjo fotografijo ali video, ki ste ga posneli.
- **Snemanje** tapnite, da začnete snemati.

Fotoaparat in videokamera entre a service a service a service a service a service a service a service a service  $\frac{49}{49}$ 

- Zajemi– tapnite, če želite posneti fotografijo.
- **B** Tipka Nazaj tapnite za izhod iz fotoaparata.

## Uporaba naprednih nastavitev

V iskalu fotoaparata tapnite  $\{\hat{\otimes}\}$ , da se prikažejo napredne možnosti. Tapnite posamezno ikono, da prilagodite naslednje nastavitve fotoaparata.

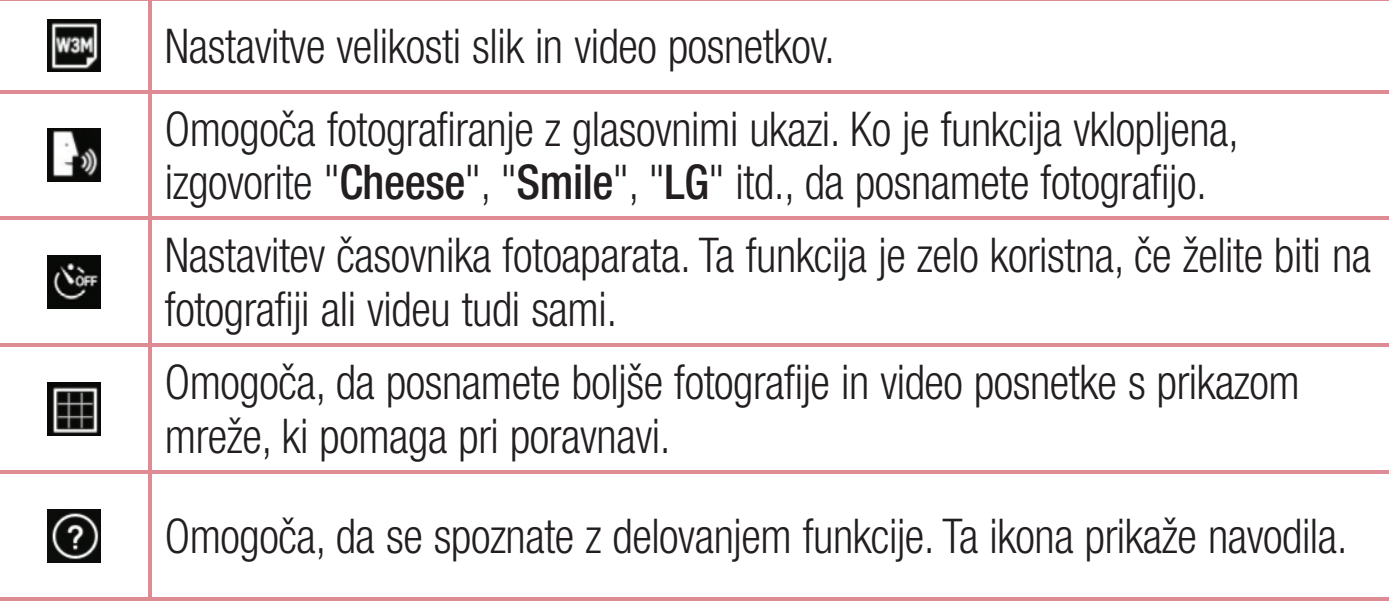

OPOMBA: medtem ko je omogočen način Vibriraj ali Tiho, zvok sprožilca ni na voljo.

## Fotografiranje

- 1 Tapnite  $O > \textcircled{\scriptsize{\circ}}$  >  $\textcircled{\scriptsize{\bullet}}$ .
- 2 Glejte zaslon in izberite motiv.
- 3 Kvadrat okrog motiva pomeni, da je fotoaparat izostril sliko.
- 4 Tapnite **e**, da fotografirate. Slika se samodejno shrani v aplikacijo Galerija.

# Po zajemu fotografije

Če si želite ogledati nazadnje posneto fotografijo, tapnite sličico na dnu zaslona.

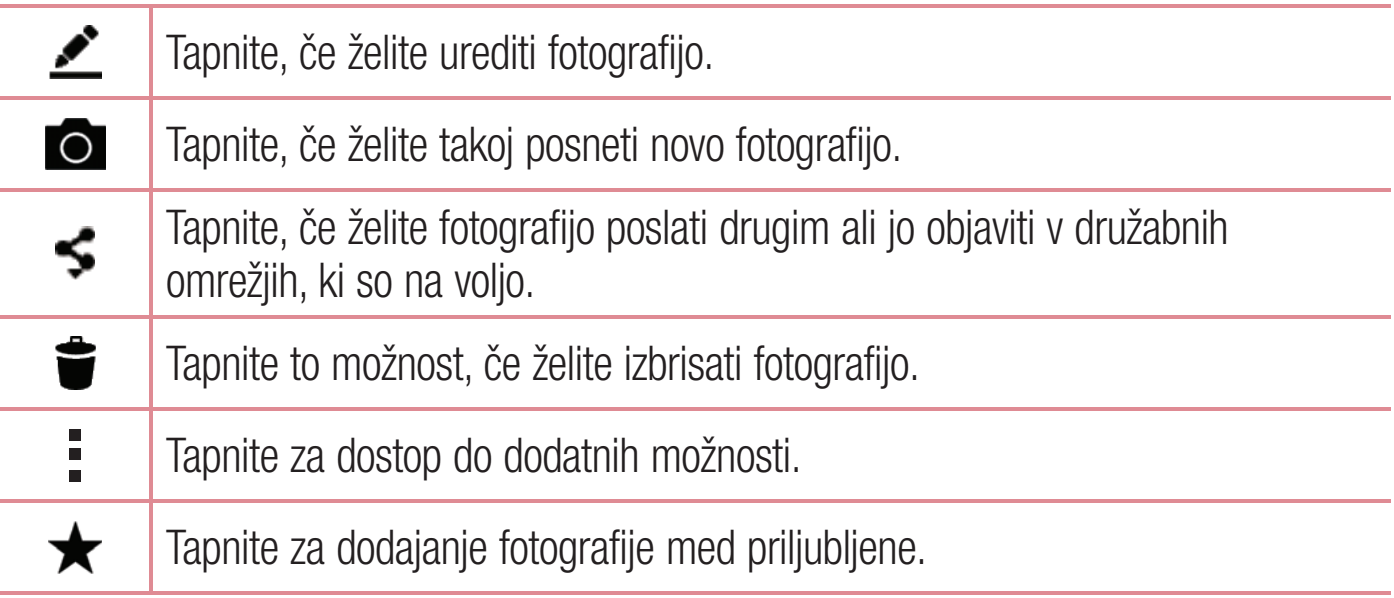

## Snemanje videoposnetka

- 1 Tapnite  $O > \text{O} > \text{O}$ .
- 2 Glejte zaslon in izberite motiv.
- 3 Tapnite  $\Box$ , da začnete snemati videoposnetek.
- 4 Dolžina posnetka je prikazana na vrhu zaslona.

OPOMBA: če želite med snemanjem videoposnetka posneti fotografijo, tapnite **o**.

5 Tapnite **n**, da začasno prekinete snemanje videoposnetka. Če želite nadaljevati snemanje, tapnite **.**.

### ALI

Za konec snemanje tapnite  $\bigcirc$ . Videoposnetek se samodejno shrani v aplikacijo Galerija.

Fotoaparat in videokamera and a strong strong strong strong strong strong strong strong strong strong strong strong strong strong strong strong strong strong strong strong strong strong strong strong strong strong strong s

## Po končanem snemanju

Če si želite ogledati nazadnje posneti video, tapnite sličico videoposnetka na dnu zaslona.

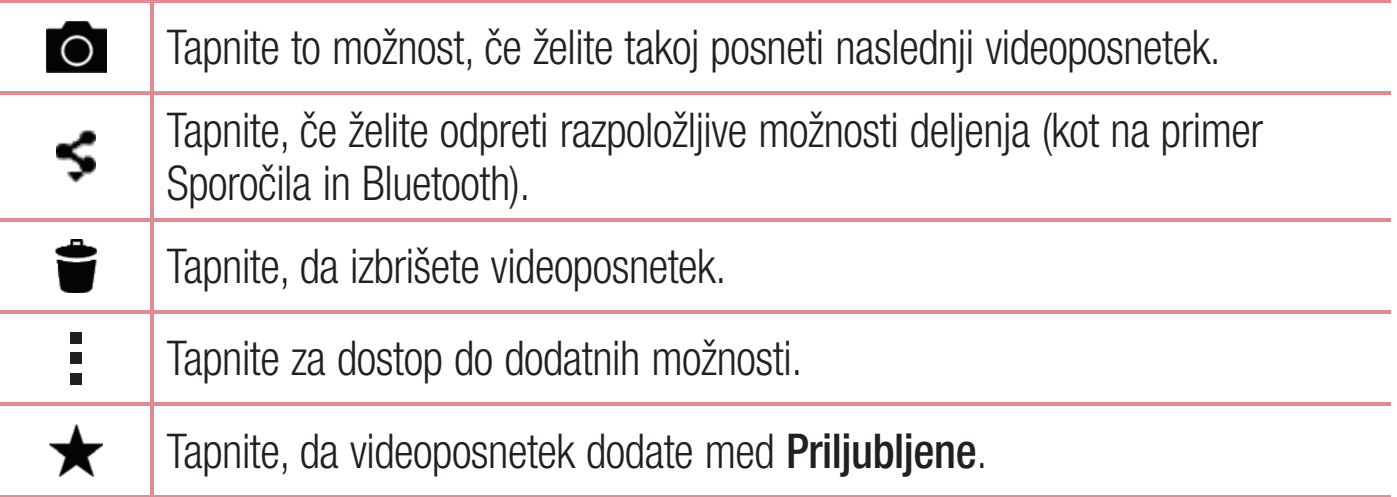

### Večtočkovno samodejno ostrenje

Večtočkovno samodejno ostrenje deluje samodejno pri fotografiranju in zagotavlja jasne slike.

## **Galerija**

V aplikaciji Galerija so prikazane slike in videoposnetki, ki ste jih shranili, vključno s tistimi, ki ste jih posneli z aplikacijo Fotoaparat, in tistimi, ki ste jih prenesli iz spleta ali z drugih lokacij.

- 1 Če si želite ogledati slike, shranjene v pomnilniku, tapnite  $\mathbb{O} > \oplus > \mathbb{A}$ .
- 2 Tapnite album, da ga odprete in si ogledate njegovo vsebino. (Slike in videoposnetki v albumu so prikazani v časovnem zaporedju.)
- 3 Tapnite sliko v albumu, da si jo ogledate.

- Glede na nameščeno programsko opremo nekatere oblike zapisa datotek ne bodo podprte.
- Nekatere datoteke zaradi njihovega kodiranja ne bodo predvajanje pravilno.

### Ogled slik

Galerija prikaže vaše fotografije v mapah. Ko druga aplikacija, na primer E-pošta, shrani fotografijo, se samodejno ustvari mapa za prenos, v katero se shrani fotografija. Podobno z zajemom posnetka zaslona samodejno ustvarite mapo za posnetke zaslona. Slike so prikazane po datumih, na katere so bile ustvarjene. Izberite sliko, da jo prikažete na celem zaslonu. Če si želite ogledati naslednjo ali prejšnjo sliko, se pomaknite levo ali desno.

## Povečevanje in pomanjševanje

Če želite povečati sliko, uporabite enega od teh načinov:

- Za povečavo dvotapnite kjer koli.
- Za povečanje tapnite z dvema prstoma na katero koli mesto na fotografiji in ju razprite. Za pomanjšanje približajte prsta ali dvotapnite sliko.

## Možnosti videoposnetkov

- 1 Tapnite  $\bigcirc$  >  $\bigcirc$  >  $\bigcirc$
- 2 Izberite videoposnetek, ki si ga želite ogledati.

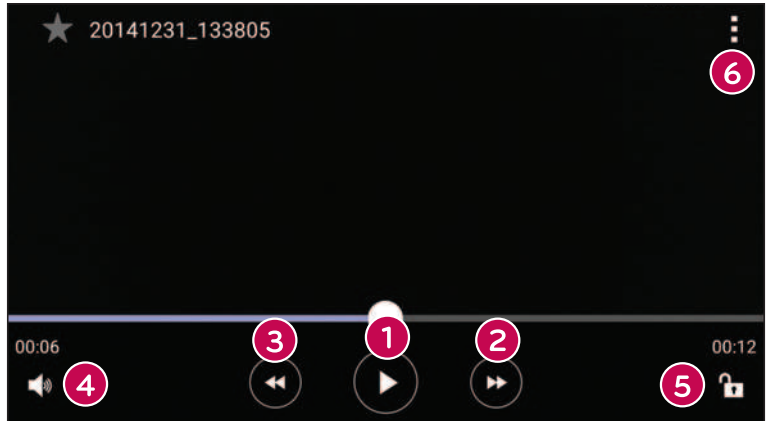

Fotoaparat in videokamera<br>
53

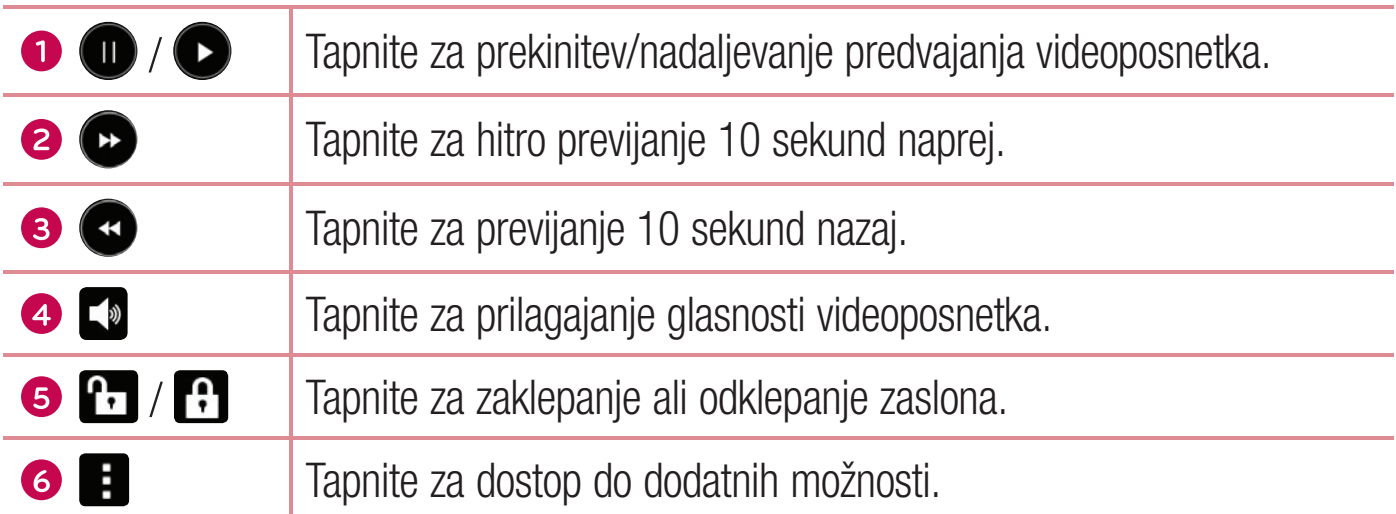

- Med predvajanjem videoposnetka povlecite desno stran zaslona navzgor ali navzdol, da prilagodite zvok.
- med predvajanjem videoposnetka podrsnite po levi strani zaslona navzgor ali navzdol, da prilagodite svetlost.
- Med predvajanjem videoposnetka podrsajte s prstom levo ali desno (ali obratno) za previjanje naprej ali nazaj.

### Urejanje fotografij

Med ogledom fotografije tapnite  $\mathcal{L}$ .

### Brisanje fotografij/videoposnetkov

Uporabite enega od teh načinov:

- V mapi tapnite  $\blacktriangleright$ , izberite fotografije/videoposnetke in tapnite Izbriši.
- Med ogledom fotografije tapnite  $\bullet$ .

### Nastavitev ozadja

Med ogledom fotografije tapnite  $\frac{1}{2}$  > Sliko nastavi za, če želite sliko nastaviti kot ozadje ali jo dodeliti stiku.

- Glede na nameščeno programsko opremo nekatere oblike zapisa datotek ne bodo podprte.
- Če je datoteka večja od razpoložljivega prostora v pomnilniku, lahko ob odpiranju pride do napake.

# Večpredstavnost

## Glasba

Telefon ima predvajalnik glasbe, s katerim lahko predvajate vse svoje najljubše skladbe.

### Predvajanje skladbe

- 1 Tapnite  $O > \odot > \blacksquare$
- 2 Tapnite zavihek Skladbe.
- 3 Izberite skladbo, ki jo želite predvajati.
- 4 Na voljo so naslednje možnosti.

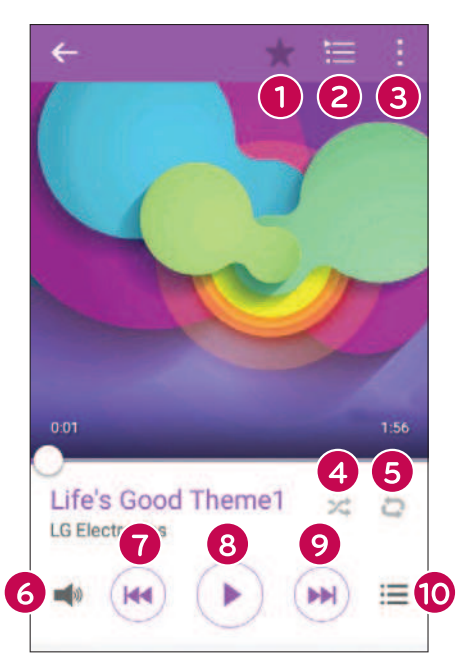

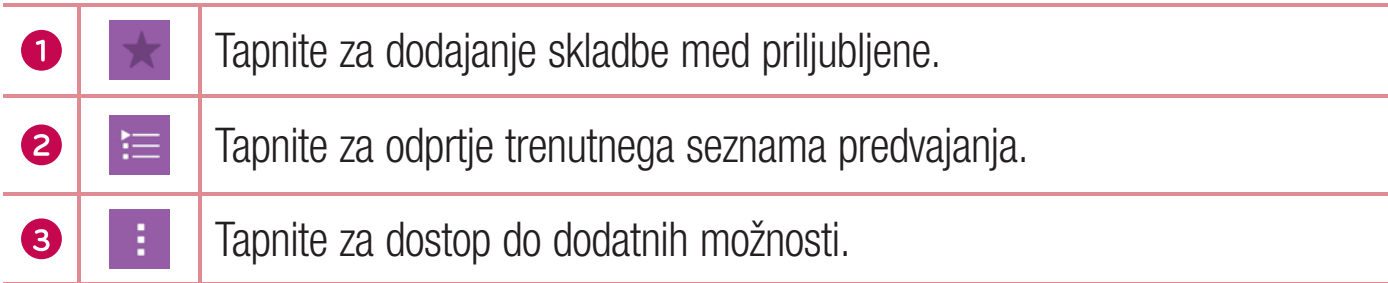

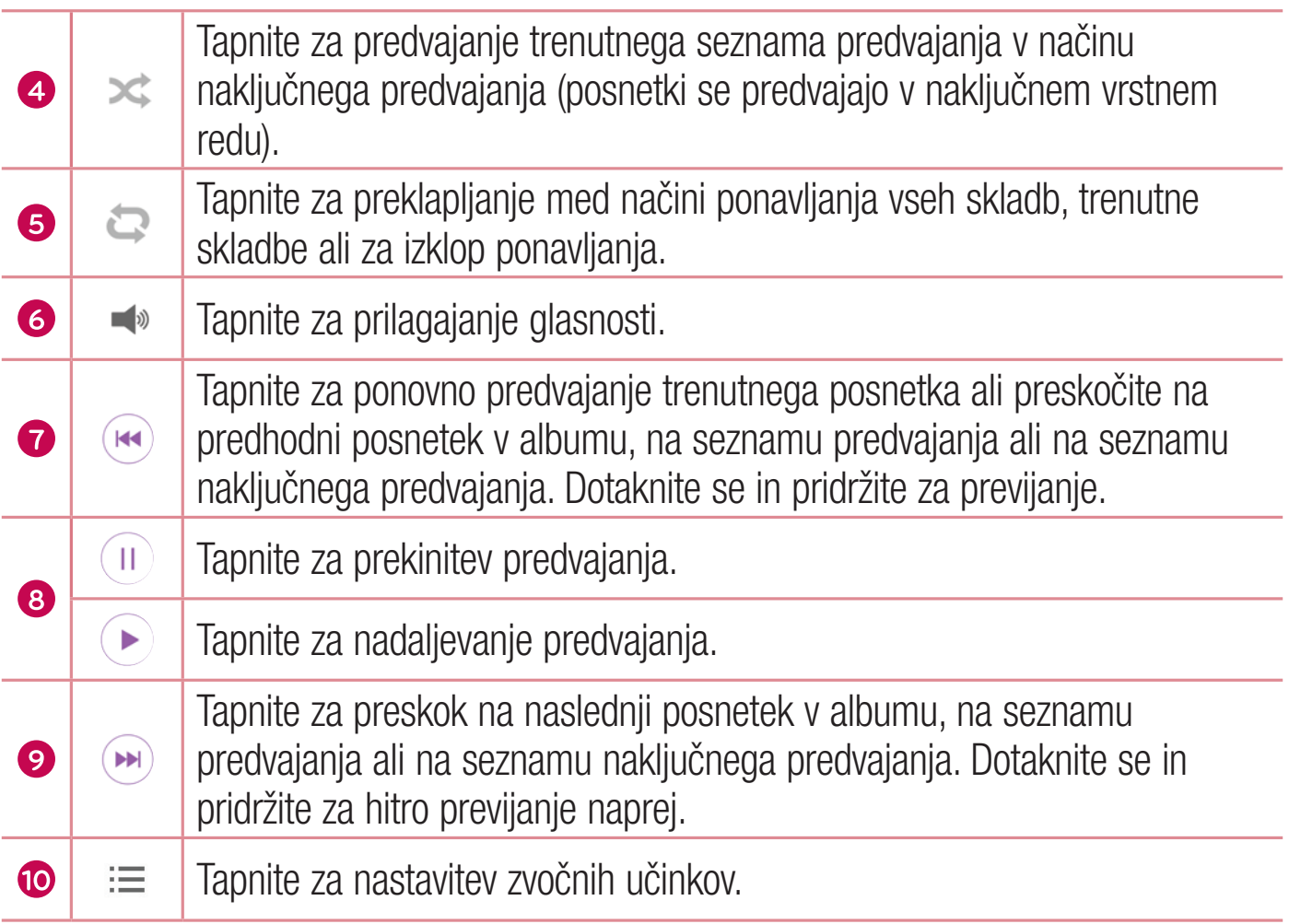

- Glede na nameščeno programsko opremo nekatere oblike zapisa datotek ne bodo podprte.
- Če je datoteka večja od razpoložljivega prostora v pomnilniku, lahko ob odpiranju pride do napake.

OPOMBA: avtorske pravice za glasbene datoteke so lahko zaščitene z mednarodnimi pogodbami in državnimi zakoni o avtorskih pravicah. Zato je morda treba za razmnoževanje ali kopiranje glasbe pridobiti dovoljenje ali licenco. V nekaterih državah zakonodaja prepoveduje zasebno kopiranje avtorsko zaščitenega materiala. Pred prenosom ali kopiranjem datoteke preverite zadevno državno zakonodajo o uporabi takega gradiva.

Večpredstavnost 57

# Pripomočki

# Ura

Aplikacija Ura omogoča dostop do funkcij Alarmi, Časovnik, Svetovna ura in Štoparica. Do teh funkcij dostopate tako, da tapnete zavihke na vrhu zaslona oziroma tako da povlečete vodoravno čez zaslon.

Tapnite  $O > \textcircled{m} > \textcircled{2}$ .

## Alarmi

Zavihek Alarmi vam omogoča nastavitev alarmov.

- 1 Odprite aplikacijo  $\odot$  in izberite zavihek Alarm.
- 2 Za dodajanje novega albuma tapnite  $+$ .
- 3 Prilagodite nastavitve in tapnite Shrani.

OPOMBA: tapnete lahko tudi obstoječi alarm in ga uredite.

# Časovnik

Zavihek Časovnik vas lahko z zvočnim signalom opozori, ko preteče določen čas.

- 1 Odprite aplikacijo  $\bigcirc$  in izberite zavihek Časovnik.
- 2 Nastavite želeni čas v časovniku.
- 3 Če želite sprožiti časovnik, tapnite Začni.
- 4 Če želite ustaviti časovnik, tapnite Ustavi.

## Svetovna ura

Svetovna ura omogoča preprosto preverjanje trenutnega časa v drugih mestih po svetu.

- 1 Odprite aplikacijo  $\odot$  in izberite zavihek Svetovna ura.
- 2 Tapnite  $+$  in izberite želeno mesto.

# **Štoparica**

Štoparica vam omogoča uporabo telefona kot štoparice.

- 1 Odprite aplikacijo  $\odot$  in izberite zavihek **Štoparica**.
- 2 Tapnite tipko Začni, da zaženete štoparico.
	- Če želite zabeležiti čase krogov, tapnite tipko Krog.
- 3 Tapnite gumb Ustavi, da ustavite štoparico.

# Kalkulator

Aplikacija Kalkulator vam omogoča izvajanje računskih operacij z uporabo standardnega ali znanstvenega računala.

- **1** Tapnite  $\mathbf{O} > \mathbf{O} > \mathbf{O}$ .
- 2 Za vnos številk tapnite številske tipke.
- **3** Za preproste izračune tapnite želeno funkcijo  $(+, -, x \text{ all } \div)$  in nato =.

OPOMBA: za bolj zapletene izračune tapnite .

# Koledar

Aplikacija Koledar vam omogoča sledenje svojemu urniku.

- **1** Tapnite  $\mathbf{O} > \mathbf{O} > \frac{m}{17}$ .
- 2 Tapnite datum, za katerega želite dodati dogodek. Nato tapnite  $+$ .

# **Diktafon**

Aplikacija Diktafon snema zvočne posnetke, ki jih lahko uporabite na več načinov.

Snemanje zvoka ali glasu

- 1 Tapnite  $\bigcirc$  >  $\bigcirc$  >  $\bigcirc$ .
- **2** Tapnite  $\odot$ , da začnete snemanje.

Pripomočki komunističnosti i komunističnosti komunističnosti komunističnosti komunističnosti komunističnosti k<br>1990. – In pripomočki komunističnosti komunističnosti komunističnosti komunističnosti komunističnosti komunist

- **3** Tapnite  $\left( \cdot \right)$ , da končate snemanje.
- 4 Tapnite  $\left( \cdot \right)$ , da predvajate posnetek.

OPOMBA: za dostop do posnetkov tapnite ... Shranjene posnetke lahko poslušate.

### Glasovno iskanje

S to aplikacijo lahko spletne strani poiščete z glasom.

- 1 Tapnite  $\bigcirc$  >  $\bigcirc$  > mapa **Google** >  $\bigcirc$ .
- 2 Izgovorite ključno besedo ali besedno zvezo, ko se na zaslonu pojavi Govori zdaj. Izberite eno od predlaganih ključnih besed, ki se pojavijo.

OPOMBA: razpoložljivost aplikacije je odvisna od regije ali ponudnika storitev.

### Prenosi

S to aplikacijo si lahko ogledate, katere datoteke ste prenesli z aplikacijami.

• Tapnite  $O > \textcircled{\scriptsize{\textcircled{\cdots}}} > \textcolor{red}{\perp}$ .

OPOMBA: razpoložljivost aplikacije je odvisna od regije ali ponudnika storitev.

## FM-radio

Telefon ima vgrajen FM-radio, da lahko svojo najljubše postaje poslušate tudi na poti. Tapnite  $\bigcirc$  >  $\bigcirc$  >  $\frac{1}{2}$ .

NASVET! Priklopiti morate slušalke, da jih uporabite za anteno.

OPOMBA: razpoložljivost aplikacije je odvisna od regije ali ponudnika storitev.

# Spletni brskalnik

## Internet

Internet vam kar prek mobilnega telefona omogoča hiter dostop do barvitega sveta iger, glasbe, novic, športa, zabave in še česa.

OPOMBA: vzpostavljena povezava s temi storitvami in prenos vsebin sta plačljiva. Pri omrežnem ponudniku preverite stroške za prenos podatkov.

1 Tapnite  $O > \textcircled{\scriptsize{\circledcirc}} > \textcircled{\scriptsize{\bullet}}$ .

### Uporaba orodne vrstice za splet

Za dostop do orodne vrstice brskalnika se pomaknite do vrha spletne strani.

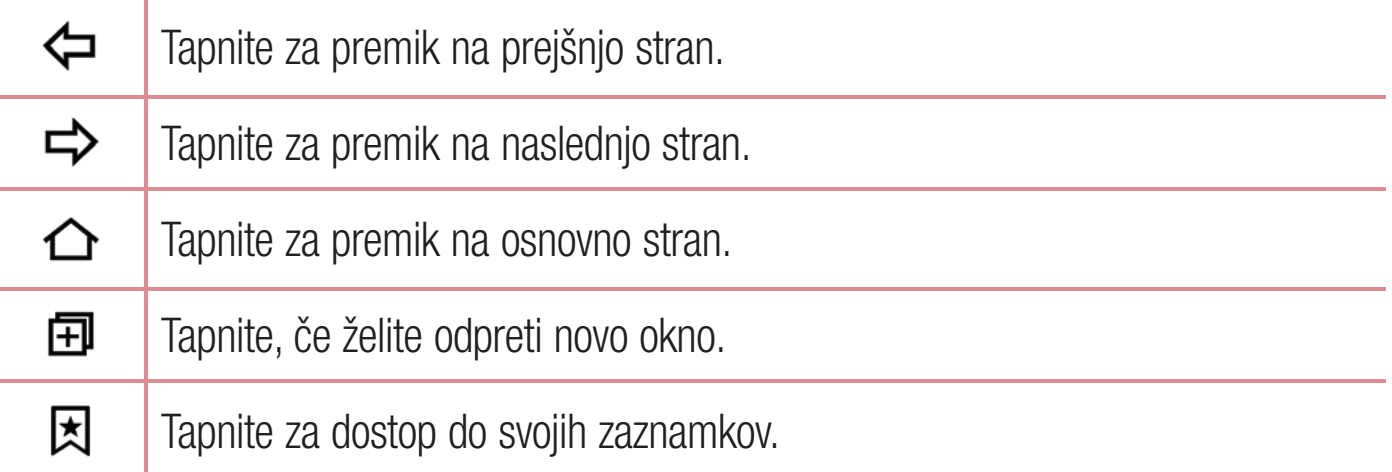

### Ogled spletnih strani

Tapnite polje z naslovom, vnesite spletni naslov in na tipkovnici tapnite **Pojdi**.

### Odpiranje strani

Če želite obiskati novo stran, tapnite  $\boxed{1}$  >  $+$ .

Če želite obiskati drugo stran, tapnite  $\boxed{2}$ , se premaknite navzgor ali navzdol in tapnite stran, da jo izberete.

Spletni brskalnik and de state of the state of the state of the state of the state of the state of the state of the state of the state of the state of the state of the state of the state of the state of the state of the st

### Glasovno iskanje po spletu

Tapnite polje z naslovom in tapnite **U.** Na poziv izgovorite ključno besedo in izberite eno od ključnih besed, ki se prikažejo.

OPOMBA: razpoložljivost funkcije je odvisna od regije ali ponudnika storitev.

### Zaznamki

Če želite zaznamovati trenutno spletno stran, tapnite  $\frac{1}{2}$  > **Dodaj med zaznamke** > **V** redu.

Če želite odpreti zaznamovano spletno stran, tapnite  $\blacktriangleright$  in izberite želeni zaznamek.

### **Zgodovina**

Če želite odpreti seznam nedavno obiskanih spletnih strani, tapnite  $\vert \xi \vert >$  zavihek **Zgodovina.** Če želite počistiti celotno zgodovino, tapnite  $\ddot{\mathbf{s}} > \mathbf{Da}$ .

## **Chrome**

Z brskalnikom Chrome lahko iščete informacije in brskate po spletnih straneh.

1 Tapnite  $O > \odot > \odot$ .

OPOMBA: razpoložljivost aplikacije je odvisna od regije ali ponudnika storitev.

### Ogled spletnih strani

Tapnite polje z naslovom in vnesite spletni naslov ali pogoje iskanja.

### Odpiranje strani

Če želite odpreti novo stran, tapnite  $\div$  > Nov zavihek.

Če želite obiskati drugo spletno stran, tapnite  $\Box$  in tapnite stran, ki jo želite izbrati.

# **Nastavitve**

Aplikacija Nastavitve vsebuje večino orodij za prilagoditev in nastavitev telefona. V tem razdelku so opisane vse nastavitve v aplikaciji Nastavitve.

## Odpiranje aplikacije Nastavitve

• Tapnite  $\bigcirc$  > tapnite in pridržite  $\bigcirc$  > Sistemske nastavitve.

- ali
	- Tapnite  $O > \text{...} > \text{...}$ .

# **Omrežja**

# < BREZŽIČNA OMREŽJA >

### Wi-Fi

Vklopi Wi-Fi za vzpostavitev povezave z razpoložljivimi omrežji Wi-Fi.

### **Bluetooth**

Vklopi in izklopi brezžično povezavo Bluetooth za uporabo funkcije Bluetooth.

## Mobilni podatki

Prikaže porabo podatkov in omejitev prenosa podatkov.

## Klic

Nastavite lahko nastavitve klicev telefona, na primer posredovanje klica, in druge posebne funkcije, ki jih omogoča vaš operater.

- Glasovna pošta omogoča izbiro storitve glasovne pošte vašega operaterja.
- Fiksne številke vklopi in sestavi seznam številk, ki jih lahko pokličete iz telefona. Potrebovali boste kodo PIN 2, ki jo prejmete od svojega ponudnika storitev. S telefonom lahko kličete samo številke, ki so na seznamu fiksnih številk.
- Pojavno okno dohodnih glasovnih klicev prikaže pojavno okno dohodnih glasovnih klicev med uporabo aplikacije.
- Zavrnitev klica omogoča nastavitev funkcije za zavrnitev klicev.
- Zavrni s sporočilom če želite zavrniti klic, lahko s to funkcijo hitro pošljete

Nastavitve and the set of the set of the set of the set of the set of the set of the set of the set of the set of the set of the set of the set of the set of the set of the set of the set of the set of the set of the set o

sporočilo. To je priročno, če morate zavrniti klic med sestankom.

- Posredovanje klica omogoča nastavitev možnosti za posredovanje klica.
- Samodejni odgovor nastavite čas, preden povezana prostoročna naprava samodejno sprejme dohodni klic.
- Vibriranie ob povezavi vklopi vibriranie telefona, ko klicani odgovori na klic.
- Shrani neznane številke po klicu neznane številke doda v imenik.
- Tipka za vklop prekine klic omogoča vam, da prekinete klic.
- Zapora klicev zaklenite dohodne, odhodne ali mednarodne klice.
- Trajanje klica prikaz trajanja klicev, na primer zadnjega klica, odhodnih klicev, prejetih klicev in vseh klicev.
- Dodatne nastavitve spremenite lahko naslednje nastavitve.

ID klicatelja – omogoča nastavitev možnosti za posredovanje klicev. **Čakajoči klic** – če je vklopljena funkcija čakajočega klica, vas telefon med aktivnim klicem opozori na drug dohodni klic (odvisno od vašega omrežnega ponudnika).

## < POVEZLJIVOST >

### Daj v skupno rabo in poveži

• LG PC Suite – vzpostavi povezavo programa LG PC Suite z vašim telefonom za enostavno upravljanje večpredstavnostne vsebine in aplikacij.

## Posredovanje & Omrežja

- USB prenašanje podatkovno povezavo telefona lahko z vklopom USB prenašanja uporablja tudi vaš računalnik.
- Wi-Fi Vroča točka s telefonom lahko omogočite mobilno širokopasovno povezavo. Ustvarite dostopno točko in dajte povezavo v skupno rabo.
- Internetna povezava preko Bluetootha telefona omogoča povezavo drugih naprav s telefonom prek tehnologije Bluetooth in skupno rabo njegove internetne povezave.
- Pomoč prikaže informacije o USB prenašanju, Wi-Fi vroči točki in internetni povezavi preko Bluetooth telefona.
- V letalu potrditveno polje za izklop vseh brezžičnih povezav in klicev.
- Mobilna omrežja nastavi možnosti za omrežni način, ponudnike omrežja, imena dostopnih točk itd.
- VPN s telefonom lahko dodajate, nastavljate in upravljate z navideznimi zasebnimi omrežji (VPN), ki vam omogočajo povezavo in dostop do virov znotraj zavarovanega lokalnega omrežja, kot je na primer vaše službeno omrežje.

# **Zvok**

## < OSNOVNO >

## Zvočni profil

Omogoča nastavitev zvočnega profila na Zvok, Samo vibriraj ali Ne moti.

## Glasnost

Spremenite nastavitve glasnosti telefona in jih prilagodite svojim potrebam ter okolju.

## MELODIJE ZVONJENJA & VIBRIRANJE

## Melodija zvonjenja

Izberite melodijo za dohodne klice.

## Zvoki obvestil

Izberite melodijo za obvestila, kot so prejem novih sporočil ali dogodki koledarja.

## Zvok ob vibriranju

Označite za opozarjanje na klice z vibriranjem.

## Vrsta vibriranja

Omogoča nastavitev vrste vibriranja za obvestila.

# < OBVESTILA >

## Ne moti

Tapnite za nastavitev obvestil. Obvestila lahko izklopite, da vas ne motijo.

## Zaklep zaslona

Omogoča prikaz vseh obvestil na zaklenjenem zaslonu.

## Aplikacije

Omogoča nastavitev obvestil za aplikacije.

Nastavitve and the set of the set of the set of the set of the set of the set of the set of the set of the set of the set of the set of the set of the set of the set of the set of the set of the set of the set of the set o

# < NAPREDNE NASTAVITVE >

## Vibriranje ob dotiku

Označite za vibriranje med tapanjem tipk na osnovnem zaslonu in drugimi interakcijami z uporabniškim vmesnikom.

## Zvočni učinki

V tem meniju izberete, ali naj se ob tapu števk na številčnici, izbiri možnosti zaslona ipd. predvajajo toni.

- Zvoki za dotikanje tipkovnice za klicanje označite, če želite, da se ob uporabi tipkovnice za klicanje predvajajo zvoki.
- Zvok dotika označite za predvajanje zvoka ob izbiri na zaslonu.
- Zvoki zaklepa zaslona označite za predvajanje zvoka ob zaklepanju in odklepanju zaslona.

## Obvestila sporočil/glasovnih klicev

Omogoča, da naprava samodejno prebere prejeti klic in sporočilo.

# Zaslon

## $<$  DOMOV & ZAKLEP  $>$

## Osnovni zaslon

- Izberi dom izbere želeno temo na osnovnem zaslonu. Izberite med Domov (standardna razporeditev Android) ali EasyHome (poenostavljena različica za uporabnike, ki so manj vešči krmarjenja po sistemu Android).
- Tema nastavite temo zaslona vaše naprave.
- Ozadje nastavite ozadje osnovnega zaslona.
- Učinek zaslona izberete lahko vrsto učinka, ki se prikaže, ko povlecite z enega zaslona osnovnega zaslona na naslednjega.
- Omogoči ponavljanje domačega zaslona označite, da omogočite neprekinjeno krožno pomikanje osnovnih zaslonov (vrnitev iz zadnjega neposredno na prvi zaslon ).
- Varnostno kopiranje in obnovitev doma nastavite varnostno kopiranje in obnovitev postavitve aplikacij ter ozadja osnovnega zaslona.
- Pomoč tapnite za informacije o uporabi osnovnega zaslona naprave.

### Zaklep zaslona

- Izberite zaslon zaklepa nastavi vrsto zaklepa zaslona za zaščito telefona. Pri tem se odpre niz zaslonov, ki vas vodijo skozi postopek nastavitve vzorca za odklepanje zaslona. Če ste omogočili vzorec za zaklepanje, boste morali ob vklopu telefona ali bujenju zaslona narisati ta vzorec.
- **Pametno zaklepanje** s to nastavitvijo telefon ostane odklenjen, kadar je z njim povezana Bluetooth naprava, ki ji zaupate, kadar je telefon na znani lokaciji (na primer pri vas doma ali na delovnem mestu), ali kadar prepozna vaš obraz.
- Učinek zaslona nastavitev možnosti učinkov vlečenja po zaslonu.
- Ozadje izberite ozadje za prikaz na zaklenjenem zaslonu.
- Bližnjice prilagodite bližnjice na zaklenjenem zaslonu.
- Stik v primeru izqube telefona izberite, ali naj bodo na zaklenjenem zaslonu prikazani podatki o lastniku, in te prilagodite.
- Časovnik zaklepa omogoča nastavitev časa pred trenutkom, ko se zaslon samodejno zaklene, potem ko je prišlo do časovne omejitve zaslona.
- Tipka za vklop se takoj zaklene potrdite, da boste takoj zaklenili zaslon, če bo pritisnjen gumb za vklop/izklop/zaklepanje. Ta nastavitev preglasi nastavitev Odštevalnik za varnostni zaklep.

### Gumbi na dotik na osnovnem zaslonu

Izberite kombinacijo gumbov na osnovnem zaslonu in njihovo barvo ter prosojno ozadje, če ga želite uporabljati.

### $<$  PISAVA  $>$

### Vrsta pisave

Izberite želeno vrsto pisave.

### Velikost pisave

Izberite želeno velikost pisave.

### < DRUGE NASTAVITVE ZASLONA > **Svetlost**

Z drsnikom prilagodite svetlost zaslona.

Nastavitve and the set of the set of the set of the set of the set of the set of the set of the set of the set of the set of the set of the set of the set of the set of the set of the set of the set of the set of the set o

### Samodejni zasuk zaslona

Nastavite samodejni preklop usmerjenosti ob sukanju telefona.

### Časovna omejitev zaslona

Nastavite zakasnitev, preden se zaslon samodejno izklopi.

### < NAPREDNE NASTAVITVE >

### Učinek zatemnitve zaslona

Nastavite učinek izklopljenega zaslona, ki se pojavi ob izklopu zaslona.

### Sanjarjenje

Izberite ohranjevalnik zaslona, ko je telefon v načinu mirovanja, ko je na priključni postaji in/ali ko se polni.

# Splošno

## $<$  ZASEBNO  $>$

### Jezik in vnos

Izberite jezik za besedilo v telefonu in za konfiguracijo tipkovnice na zaslonu, vključno z besedami, ki ste jih dodali v slovar.

- Jezik izberite jezik, ki ga želite uporabljati v telefonu.
- Privzeto omogoča izbiro privzete vrste tipkovnice.
- LG tipkovnica tapnite ikono Nastavitve, če želite spremeniti nastavitve tipkovnice  $\overline{G}$ .
- Glasovno tipkanje Google označite, če želite za vnos podatkov izbrati Glasovno tipkanje Google. Za spreminjanje nastavitev Glasovnega tipkanja Google tapnite ikono Nastavitve.
- Glasovno iskanje tapnite, če želite konfigurirati nastavitve glasovnega iskanja.
- Prebiranje besedila tapnite, da nastavite želeni mehanizem ali splošne nastavitve za prebiranje besedila.
- Hitrost kazalca prilagodite hitrost kazalca.

## Lokacija

Če vklopite lokacijsko storitev, telefon ugotovi vašo približno lokacijo z omrežjem Wi-Fi ter mobilnim omrežjem. Če izberete to možnost, se pojavi vprašanje, ali se strinjate, da Google uporabi vašo trenutno lokacijo pri zagotavljanju teh storitev.

- Način nastavi način, na katerega se ugotovijo informacije o vaši trenutni lokaciji.
- Fotoaparat označite, da označite fotografije ali videoposnetke z njihovimi lokacijami.
- Poročanje o lokaciji Google omogoča, da izberete nastavitve informacij o lokaciji, do katerih dostopa Google in njegovi izdelki.

### Računi in sinhronizacija

Z uporabo menija Nastavitve računov in sinhronizacija lahko dodate, odstranite in upravljate svoj Google račun in druge podprte račune. S temi nastavitvami tudi upravljate, kako in ali vse aplikacije pošiljajo, prejemajo in sinhronizirajo podatke po lastnem urniku in ali lahko vse aplikacije samodejno sinhronizirajo uporabniške podatke. Gmail™, Koledar in druge aplikacije imajo lahko tudi svoje nastavitve, ki upravljajo način sinhroniziranja podatkov; za podrobnosti si oglejte razdelke o teh aplikacijah. Če želite dodati nov račun, tapnite Dodaj račun.

### Dostopnost

Z nastavitvami možnosti Dostopnost lahko konfigurirate vtičnike za dostop, nameščene v telefonu.

- TalkBack omogoča vam nastavitev funkcije TalkBack, ki slabovidnim osebam pomaga z zagotavljanjem govornih povratnih informacij.
- Velikost pisave nastavi velikost pisave.
- Obrni barve označite, da obrnete barve zaslona in vsebine.
- Prilagoditev barv obrnete lahko barve zaslona in vsebine.
- Dotik za povečavo s trotapom zaslona lahko povečate ali pomanjšate.
- Obvestila sporočil/glasovnih klicev tapnite stikalo Obvestila sporočil/glasovnih klicev, da jih vklopite ali izklopite. Če jih vklopite, slišite samodejna govorna opozorila na dohodne klice in sporočila.
- Odtenki zaslona označite, če želite nastaviti temnejši kontrast zaslona.

Nastavitve and the set of the set of the set of the set of the set of the set of the set of the set of the set of the set of the set of the set of the set of the set of the set of the set of the set of the set of the set o • Bližnjica za pripomočke – omogoča, da hitro odprete možnost Dostopnost na

katerem koli zaslonu.

- Prebiranje besedila tapnite, če želite prilagoditi nastavitve besedila v govor (TTS).
- Vrsta zvoka nastavi vrsto zvoka.
- Uravnava zvoka nastavi zvočno pot. Za nastavitev premaknite drsnik na drsni vrstici.
- Bliskovna opozorila označite, če želite nastaviti utripanje bliskavice med dohodnimi klici in obvestili.
- Izklop vseh zvokov označite, če želite izklopiti vse zvoke naprave.
- Opis omogoča prilagoditev nastavitev opisov za osebe z okvarami sluha.
- $\cdot$  Čas povratne informacije za dotik nastavi čas povratne informacije za dotik.
- Touch assistant prikaz plošče na dotik z enostavnim dostopom do pogostih dejanj.
- Čas izteka zaslona nastavitev časa, po katerem se samodejno izklopi osvetlitev zaslona.
- Nadzorna plošča na dotik omogoča, da izberete površino zaslona, na katero omejite aktivacijo.
- Samodejni zasuk zaslona označite, da telefonu dovolite samodejni preklop usmerjenosti, ko ga zasukate (pokončno ali ležeče).
- Glasovna potrditev gesla označite, da lahko telefon prebere gesla, ki se jih dotaknete.
- Tipka vklop prekine klic označite, če želite glasovne klice prekinjati s tipko za vklop/izklop/zaklepanje.
- Bliž nastavi, da ob trotapu tipke Domov hitro in enostavno dostopite do izbranih funkcij.
- Vnos z enim dotikom označite, če želite omogočiti vnos z enim dotikom. Omogoča, da z vsakim dotikom s prstom vnesete črko ali znak na tipkovnici LG.
- Dostop s stikali omogoča, da komunicirate z napravo prek enega ali več stikal, ki delujejo kot tipke na tipkovnici. Ta meni lahko pomaga uporabnikom z omejenim gibanjem, ki jim preprečuje neposredno komuniciranje z napravo.

## Bližnjična tipka

Ko je zaslon izklopljen ali zaklenjen, za hiter dostop do aplikacij pridržite **gumba za** glasnost.

# < ZASEBNOST >

### Varnost

Meni Varnost lahko uporabite za konfiguracijo načina, ki pomaga zaščititi telefon in podatke v njem.

- Šifriraj telefon omogoča šifriranje podatkov v telefonu za zaščito. Ob vsakem vklopu telefona boste morali vnesti PIN ali geslo za dešifriranje telefona.
- Šifriraj pomnilnik kartice SD šifrira podatke na kartici SD in podatkov ne da na voljo drugih napravam.
- Nastavi zaklep kartice SIM nastavi kodo PIN za zaklepanje kartice SIM in omogoča, da spremenite kodo PIN.
- Vidno tipkanje gesla označite, da se pri vnašanju gesla na kratko pokažejo posamezni znaki, da vidite, kaj vnašate.
- Administratorji naprave ogled ali deaktiviranje skrbnikov telefona.
- Neznani viri dovolite namestitev aplikacij, ki niso prenesene iz trgovine Play Store.
- Preveri aplikacije za onemogočanje ali opozorilo pred namestitvijo aplikacij, ki so lahko škodljive.
- Vrsta pomnilnika podprt s strojno opremo.
- Poverilnice, ki jim zaupam označite, da aplikacijam omogočite dostop do šifriranega pomnilnika varnostnih potrdil, ustreznih gesel in drugih poverilnic v telefonu. Pomnilnik poverilnic se uporablja za vzpostavitev nekaterih vrst povezav VPN in Wi-Fi. Če za varni pomnilnik poverilnic ne nastavite gesla, je ta nastavitev zasenčena.
- Namesti iz pomnilnika tapnite, če želite namestiti varnostno potrdilo.
- Počisti poverilnice izbriše vsa varnostna potrdila in ustrezne poverilnice ter geslo za varni pomnilnik.
- Trust agents izberite aplikacije, ki jih želite uporabljati, ne da bi odklenili zaslon.

Nastavitve and the set of the set of the set of the set of the set of the set of the set of the set of the set of the set of the set of the set of the set of the set of the set of the set of the set of the set of the set o
• Uporabniški PIN – z uporabniškim PIN lahko omogočite, da naprava prikaže samo zaslon določene aplikacije.

# < PAMETNE FUNKCIJE >

#### **Poteze**

- Čakajoč klic označite, da lahko z obračanjem telefona utišate dohodne klice.
- Dremež ali ustavi alarm označite, da lahko s preprostim obračanjem naprave nastavite alarm na dremež ali ga ustavite.
- Začasno ustavi video označite, da lahko s preprostim obračanjem telefona začasno ustavite video, ki se trenutno predvaja.
- **Pomoč** tapnite za informacije o uporabi poteznih funkcij naprave.
- Umerjanje senzorja gibanja omogoča vam, da izboljšate točnost nagiba in hitrost senzorja.

# < UPRAVLJANJE TELEFONA >

## Datum in čas

Nastavite prednostne nastavitve za način prikaza datuma in ure.

## Pomnilnik

Nadzorujete lahko zasedeni in razpoložljivi prostor v notranjem pomnilniku naprave. **Baterija** 

- Poraba baterije prikaz porabe baterije.
- Prikaz odstotka napolnjenosti baterije v vrstici stanja potrdite za prikaz odstotka napolnjenosti baterije v vrstici stanja poleg ikone baterije.
- Varčevanje z energijo tapnite stikalo Varčevanje z energijo, da ga vklopite ali izklopite. Nastavi raven odstotka napolnjenosti baterije, pri kateri se samodejno vklopi Varčevanje z energijo. Izbirate lahko med možnostmi Takoj, 5 % baterije in 15 % baterije.
- Pomoč prikaže, kako podaljšati čas napolnjenosti baterije.

## Aplikacije

Omogoča prikaz podrobnosti o aplikacijah, ki so nameščene v telefonu, upravljanje njihovih podatkov in prisilno ustavitev aplikacij.

## Privzeta aplikacija za sporočila

Ta meni omogoča, da izberete, katero aplikacijo za sporočila boste uporabljali kot privzeto aplikacijo za sporočila.

#### Varnostna kopija in ponastavitev

Spreminjanje nastavitev za upravljanje nastavitev in podatkov.

- Varnostno kopiraj moje podatke varnostno kopiranje podatkov aplikacij, gesel za Wi-Fi in drugih nastavitev v Googlove strežnike.
- Varnostni račun prikaže račun, ki se trenutno uporablja za varnostno kopiranje informacij.
- Samodejno povrni obnovi varnostno kopirane nastavitve in podatke pri ponovni namestitvi aplikacije.
- Varnostno kopiranje LG varnostno kopira vse podatke v napravi in jih obnovi v primeru izgube ali zamenjave podatkov.
- Ponastavitev na tovarniške podatke Ponastavite nastavitve na tovarniško privzete vrednosti in izbrišite vse podatke. Če boste telefon ponastavil na ta način, boste pozvani, da ponovno vnesete iste informacije kot pri prvem zagonu sistema Android.

#### **Tiskanje**

Omogoča tiskanje vsebine določenih zaslonov (na primer spletnih strani, prikazanih v brskalniku Chrome) s tiskalnikom, ki je povezan v isto omrežje Wi-Fi kot naprava Android.

#### Vizitka telefona

Ogled pravnih informacij, preverjanje stanja telefona in različic programske opreme ter izvajanje posodobitev programske opreme.

# Programska oprema za računalnik (LG PC Suite)

## Za operacijski sistem Windows

LG PC Suite vam pomaga pri upravljanju predstavnostne vsebine in aplikacij v telefonu tako, da vam omogoča povezavo telefona z računalnikom.

S programsko opremo LG PC Suite lahko ...

- Predstavnostno vsebino (glasbo, filme in fotografije) upravljajte in predvajajte na osebnem računalniku.
- Večpredstavnostno vsebino pošiljate v napravo.
- Sinhronizirate podatke (razporede, stike, zaznamke) med napravo in računalnikom.
- Ustvarjate varnostne kopije aplikacij v napravi.
- Posodobite programsko opremo v napravi.
- Večpredstavnostno vsebino iz računalnika predvajate v drugi napravi.

OPOMBA: glede na model nekatere funkcije morda niso na voljo.

OPOMBA: navodila za uporabo programske opreme LG PC Suite si lahko ogledate v njenem meniju Pomoč.

#### Nameščanje programske opreme LG PC Suite

Za prenos programske opreme LG PC Suite storite naslednje:

- 1 Pojdite na www.lg.com.
- 2 Pojdite na možnost SUPPORT (Podpora) > MOBILE SUPPORT (Podpora za mobilne naprave) > PC Sync (Sinhronizacija z računalnikom).
- 3 Izberite informacije o modelu in kliknite GO (Pojdi).
- 4 Pomaknite se navzdol in za prenos LG PC Suite izberite zavihek PC SYNC > Windows > DOWNLOAD.

#### Sistemske zahteve za programsko opremo LG PC Suite

- Operacijski sistem: Windows XP (servisni paket 3) 32-bitne različice, Windows Vista, Windows 7, Windows 8
- CPE: 1 GHz ali hitrejši procesor
- Pomnilnik: 512 MB ali več RAM-a
- Grafična kartica: ločljivost 1024 x 768, 32-bitne ali bogatejše barve
- Trdi disk: 500 MB ali več prostora na trdem disku (odvisno od količine shranjenih podatkov boste morda potrebovali več prostora.)
- Zahtevana programska oprema: gonilniki LG United, Windows Media Player 10 ali novejši.

#### OPOMBA: gonilnik za USB LG United

Če želite napravo LG povezati z računalnikom, je zahtevan gonilnik za USB LG United. Ta se samodejno namesti ob namestitvi aplikacije programske opreme LG PC Suite.

# Za Mac OS

- S programsko opremo LG PC Suite lahko ...
	- Predstavnostno vsebino (glasbo, filme in fotografije) upravljajte in predvajajte na osebnem računalniku.
	- Večpredstavnostno vsebino pošiljate v napravo.
	- Sinhronizirate podatke (razporede, stike, zaznamke) med napravo in računalnikom.

OPOMBA: glede na model nekatere funkcije morda niso na voljo.

OPOMBA: navodila za uporabo programske opreme LG PC Suite si lahko ogledate v njenem meniju Pomoč.

<sup>75</sup> Programska oprema za računalnik (LG PC Suite)

#### Nameščanje programske opreme LG PC Suite

Za prenos programske opreme LG PC Suite storite naslednje:

- 1 Pojdite na www.lg.com.
- 2 Pojdite na možnost SUPPORT (Podpora) > MOBILE SUPPORT (Podpora za mobilne naprave) > PC Sync (Sinhronizacija z računalnikom).
- 3 Izberite informacije o modelu in kliknite GO (Pojdi).
- 4 Pomaknite se navzdol in za prenos LG PC Suite izberite zavihek PC SYNC > Mac OS  $>$  DOWNI OAD.

#### Sistemske zahteve za programsko opremo LG PC Suite

- OS: Mac OS X (10.6.8) ali novejši
- Pomnilnik: 2 GB RAM ali več
- Grafična kartica: ločljivost zaslona 1024 x 768 ali višja in 32-bitne ali bogatejše barve
- Trdi disk: 500 MB ali več (za podatke bo morda potreben dodatni prostor)
- Potrebna programska oprema: gonilnik LG United Mobile

#### OPOMBA: gonilnik za USB LG United

Če želite napravo LG povezati z računalnikom, je zahtevan gonilnik za USB LG United. Ta se samodejno namesti ob namestitvi aplikacije programske opreme LG PC Suite.

# Posodobitev programske opreme telefona

## Posodobitev programske opreme telefona

#### Internetna posodobitev programske opreme mobilnega telefona LG

Za več informacij o uporabi te funkcije obiščite http://www.lg.com/common/index.jsp  $\rightarrow$ , izberite svojo državo in jezik.

Ta funkcija omogoča priročno posodobitev vdelane programske opreme telefona na novejšo različico prek interneta, ne da bi morali obiskati storitveni center. Ta funkcija bo na voljo le, ko bo LG izdal novejšo različico vdelane programske opreme za napravo. Ker morate nenehno spremljati posodobitev vdelane programske opreme mobilnega telefona, pred nadaljevanjem upoštevajte vsa navodila in opombe, ki se izpišejo pri vsakem koraku. Če med nadgradnjo odstranite kabel USB, lahko resno poškodujete mobilni telefon.

OPOMBA: LG si pridržuje pravico, da po svoji presoji izda posodobitve vdelane programske opreme samo za izbrane modele in ne jamči, da bo novejša različica na voljo za vse modele telefonov.

#### Brezžična posodobitev programske opreme mobilnega telefona LG

S to funkcijo lahko programsko opremo telefona brez težav posodobite prek brezžične povezave, ne da bi uporabili podatkovni kabel USB. Ta funkcija bo na voljo le, ko bo LG izdal novejšo različico vdelane programske opreme za napravo.

Najprej preverite različico programske opreme v mobilnem telefonu: **Nastavitve** > zavihek Splošno > vizitka telefona > Središče za posodobitve > Posodobitev programske opreme > Preveri zdaj za posodobitev.

OPOMBA: med posodobitvijo programske opreme telefona lahko izgubite osebne podatke z notranjega pomnilnika telefona – vključno z informacijami o Googlovem in drugih računih, sistemu/aplikacijah in nastavitvah, prenesene aplikacije in licence DRM. Družba LG zato priporoča, da pred posodobitvijo programske opreme izdelate varnostne kopije osebnih podatkov. LG ne prevzema odgovornosti za izgubo osebnih podatkov.

OPOMBA: ta funkcija je odvisna od ponudnika omrežnih storitev, regije in države.

# O priročniku za uporabo

# O priročniku za uporabo

- Pred uporabo naprave pozorno preberite ta priročnik. Tako boste zagotovili varno in pravilno uporabo telefona.
- Nekatere slike in posnetki zaslona v tem priročniku so lahko na telefonu videti drugače.
- Vsebina se lahko razlikuje od končnega izdelka ali od programske opreme, ki vam jo je zagotovil ponudnik storitev ali operater. Vsebina se lahko spremeni brez predhodnega opozorila. Najnovejšo različico priročnika si lahko ogledate na spletnem mestu družbe LG www.lg.com.
- Aplikacije telefona in njihove funkcije se lahko razlikujejo glede na državo, regijo ali strojno opremo. LG ne bo odgovoren za manjšo učinkovitost delovanja, ki je posledica uporabe aplikacij, ki jih ni razvil LG.
- LG ne bo odgovoren za težave z delovanjem ali združljivostjo, ki so posledica urejanja nastavitev registra ali spreminjanja operacijskega sistema. Vsak poskus prilagajanja operacijskega sistema lahko povzroči, da naprava ali njene aplikacije ne bodo delovale pravilno.
- Programska oprema, zvok, ozadja, slike in druga predstavnost, ki je priložena napravi, ima licenco za omejeno uporabo. Če te materiale pridobite iz naprave in jih uporabite v komercialne ali druge namene, morda kršite zakone o avtorskih pravicah. Kot uporabnik ste popolnoma odgovorni za nezakonito uporabo predstavnosti.
- Za podatkovne storitve, na primer pošiljanje sporočil, prenašanje podatkov, samodejno sinhroniziranje ali uporabo lokacijskih storitev, boste morda morali plačati dodatne stroške. Če se želite izogniti dodatnim stroškom, izberite podatkovni paket, ki ustreza vašim potrebam. Za dodatne podrobnosti se obrnite na vašega ponudnika storitev.

#### Blagovne znamke

- LG in logotip LG sta registrirani blagovni znamki družbe LG Electronics.
- Vse ostale blagovne znamke in avtorske pravice so v lasti njihovih lastnikov.

<sup>80</sup> O priročniku za uporabo

# Dodatna oprema

Za telefon je na voljo ta dodatna oprema. (Spodaj prikazana oprema je lahko izbirna.)

- Potovalni adapter
- Vodnik za hiter začetek uporabe
- Stereo slušalke
- Kabel USB
- Baterija

#### OPOMBA:

- Vedno uporabljajte originalno dodatno opremo LG. Priloženi predmeti so zasnovani samo za to napravo in morda ne bodo združljivi z drugimi.
- Predmeti, priloženi napravi, in razpoložljiva dodatna oprema se lahko razlikujejo glede na območje ali ponudnika storitev.

# Odpravljanje težav

V tem poglavju so navedene nekatere težave, do katerih lahko pride pri uporabi telefona. V nekaterih primerih se morate obrniti na ponudnika storitev, vendar lahko večino težav odpravite sami.

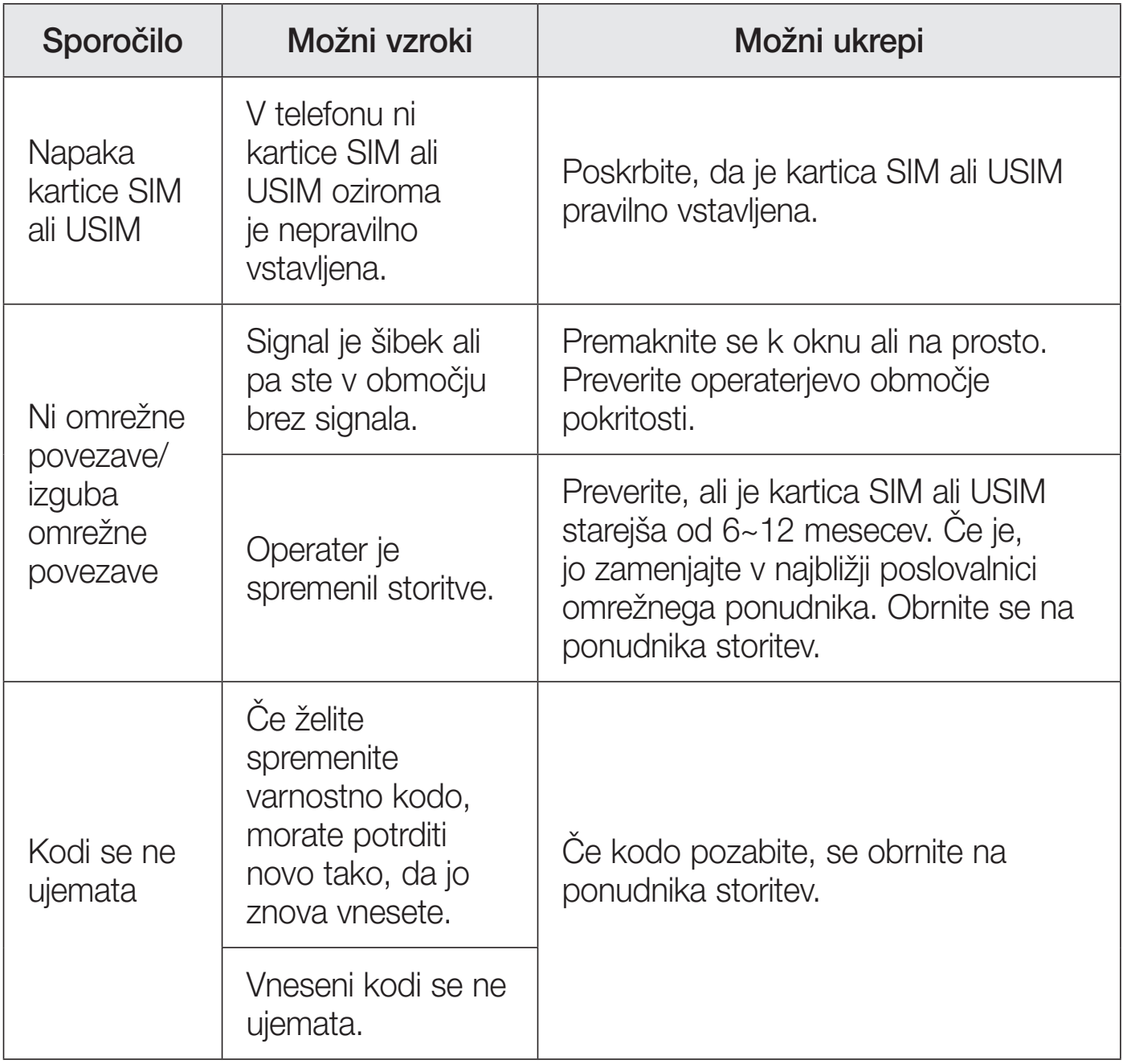

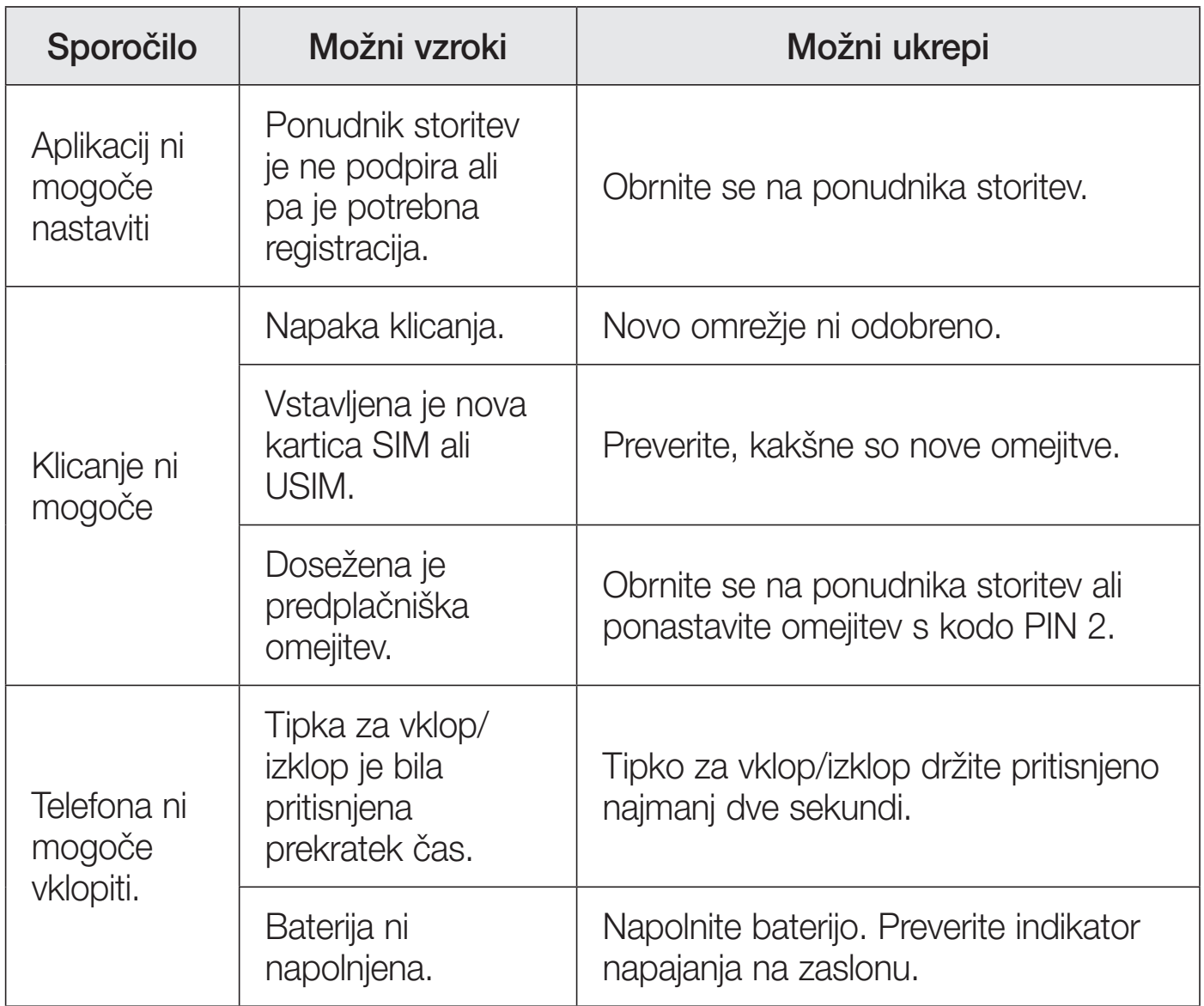

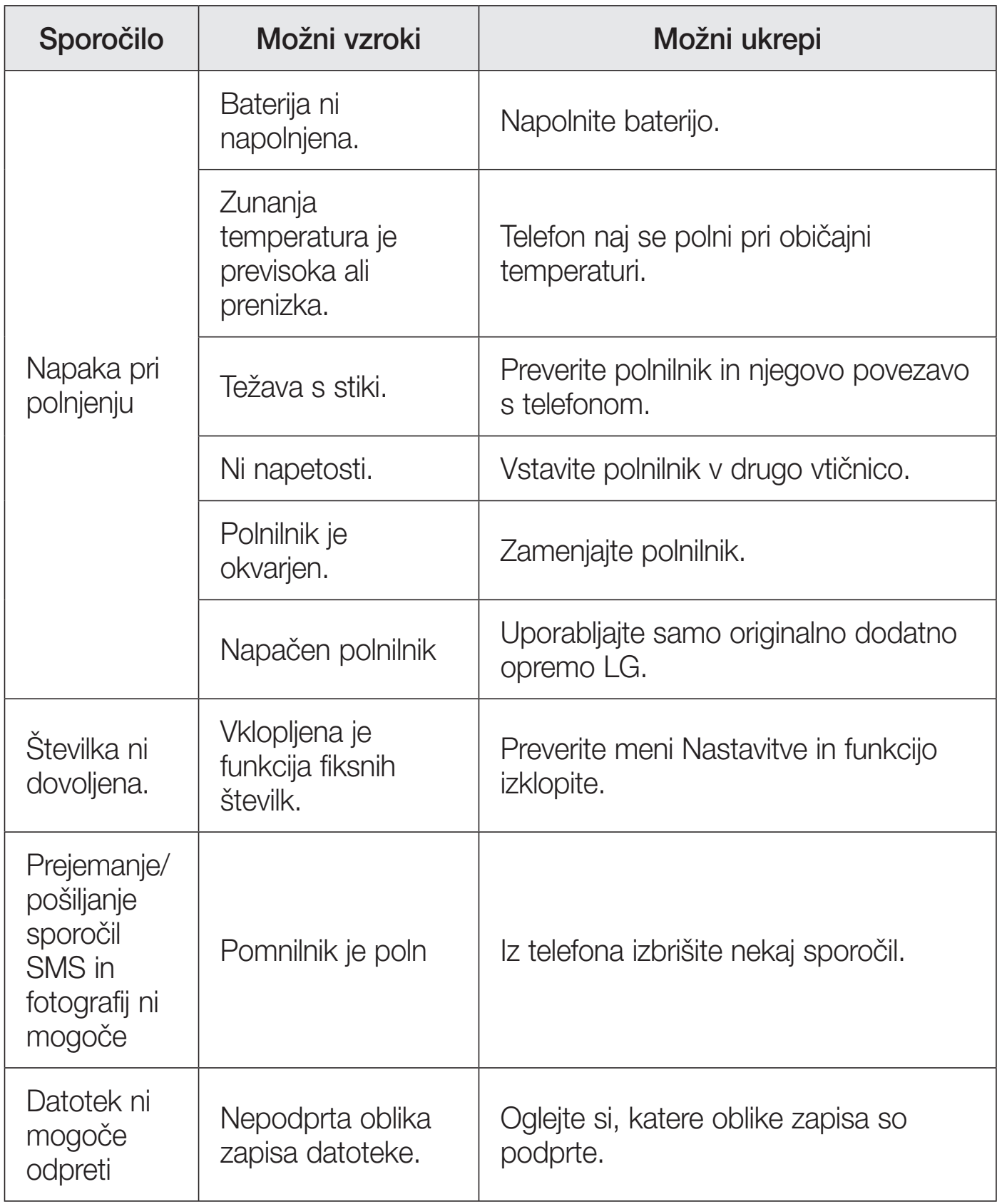

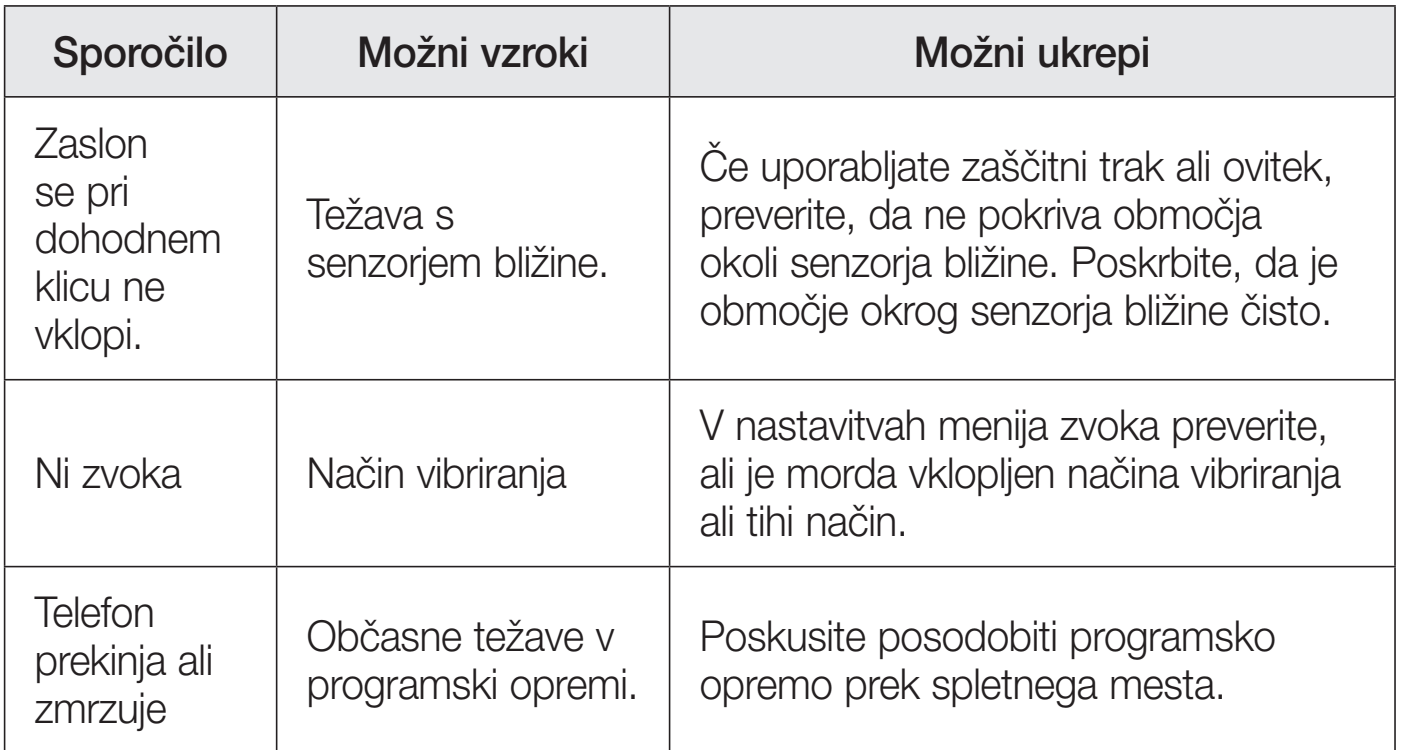

# Pogosta vprašanja

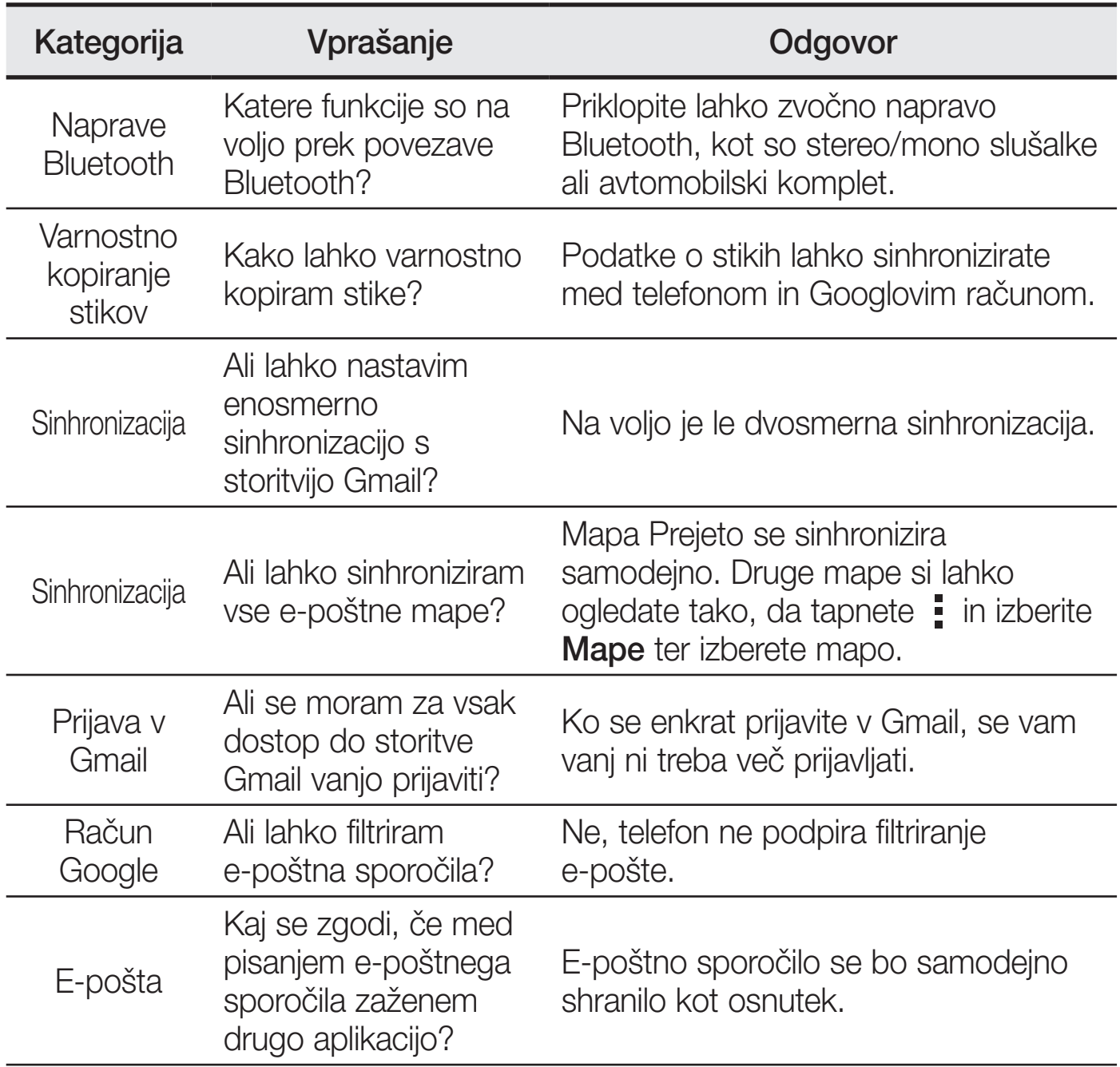

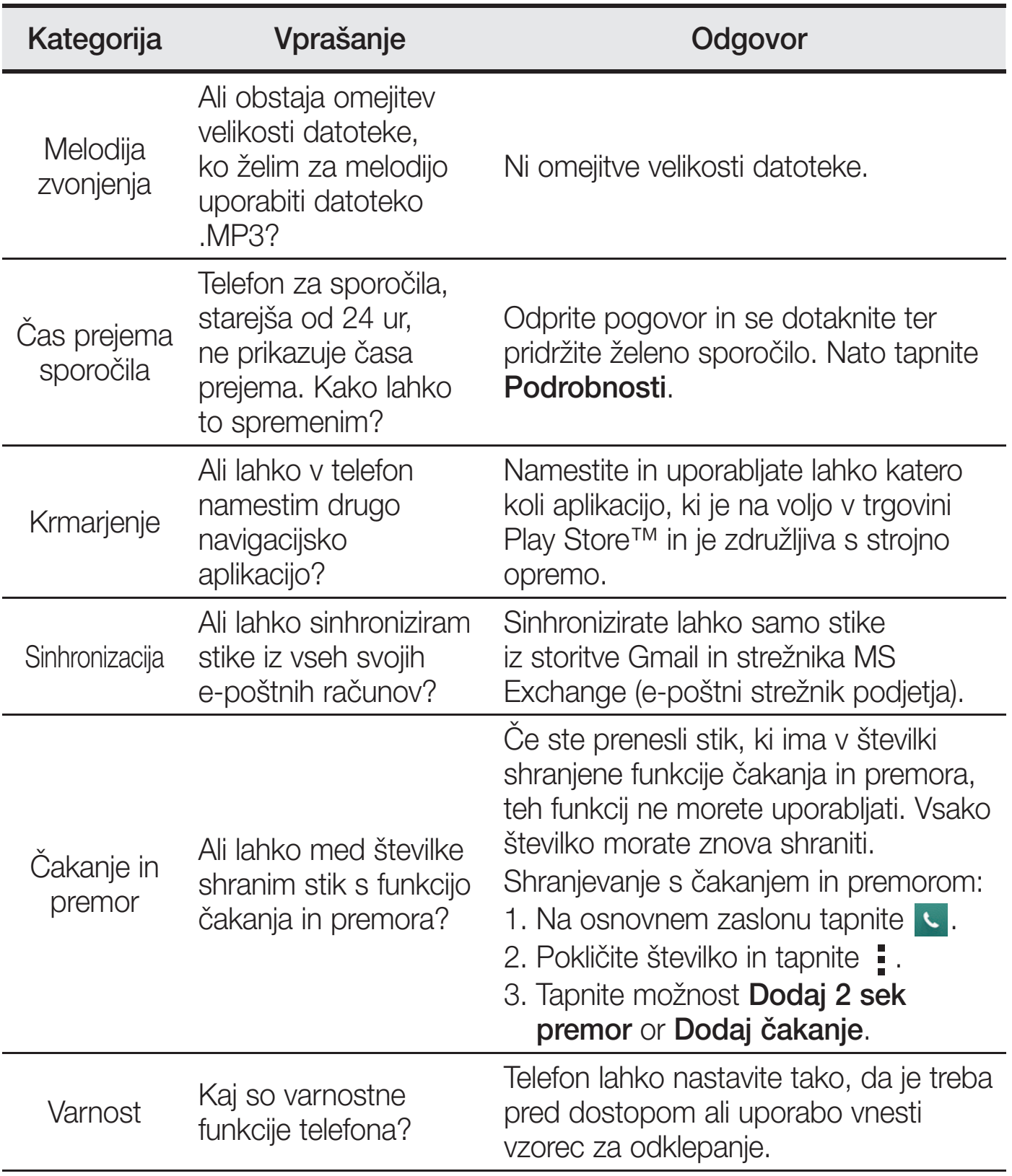

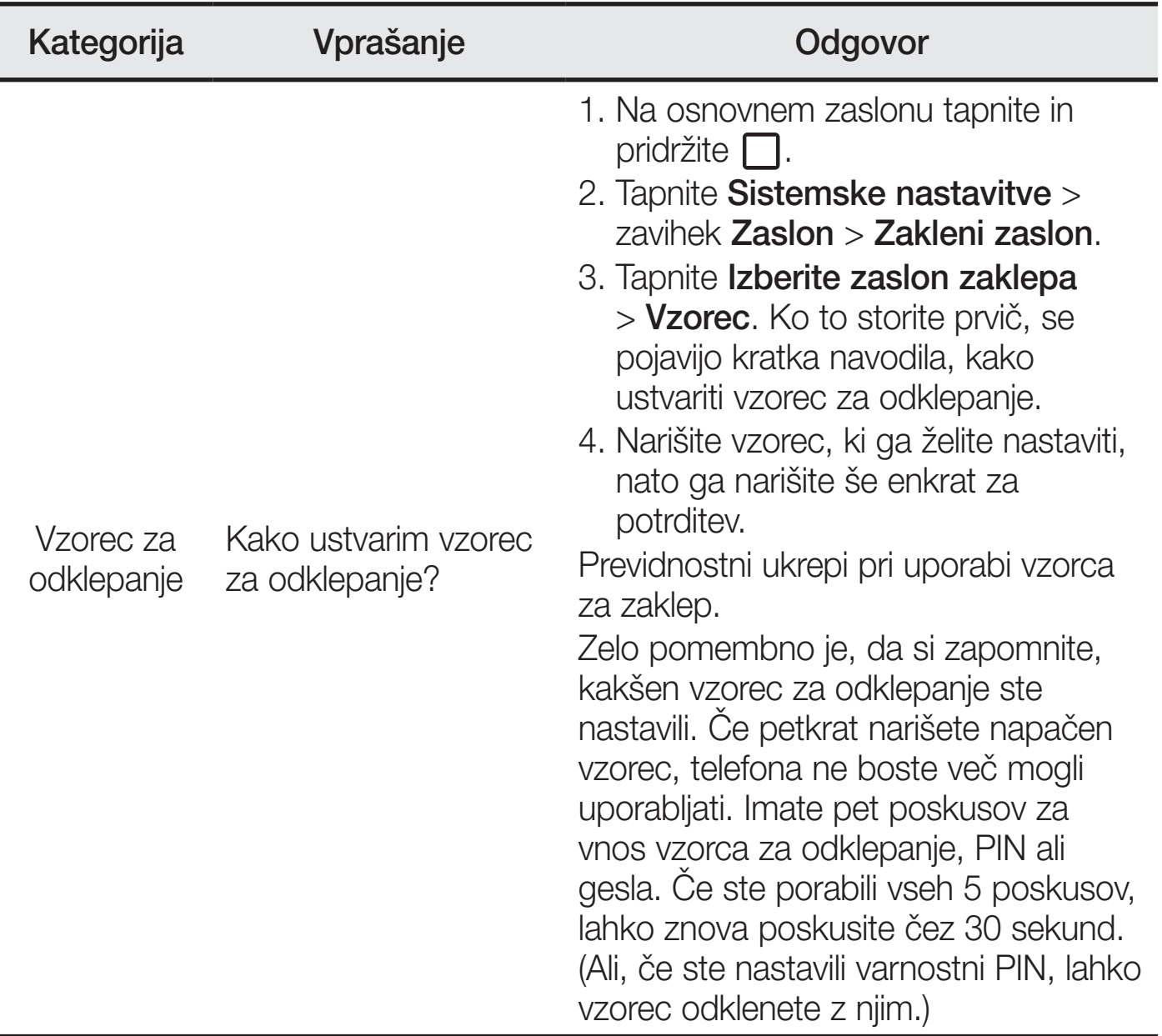

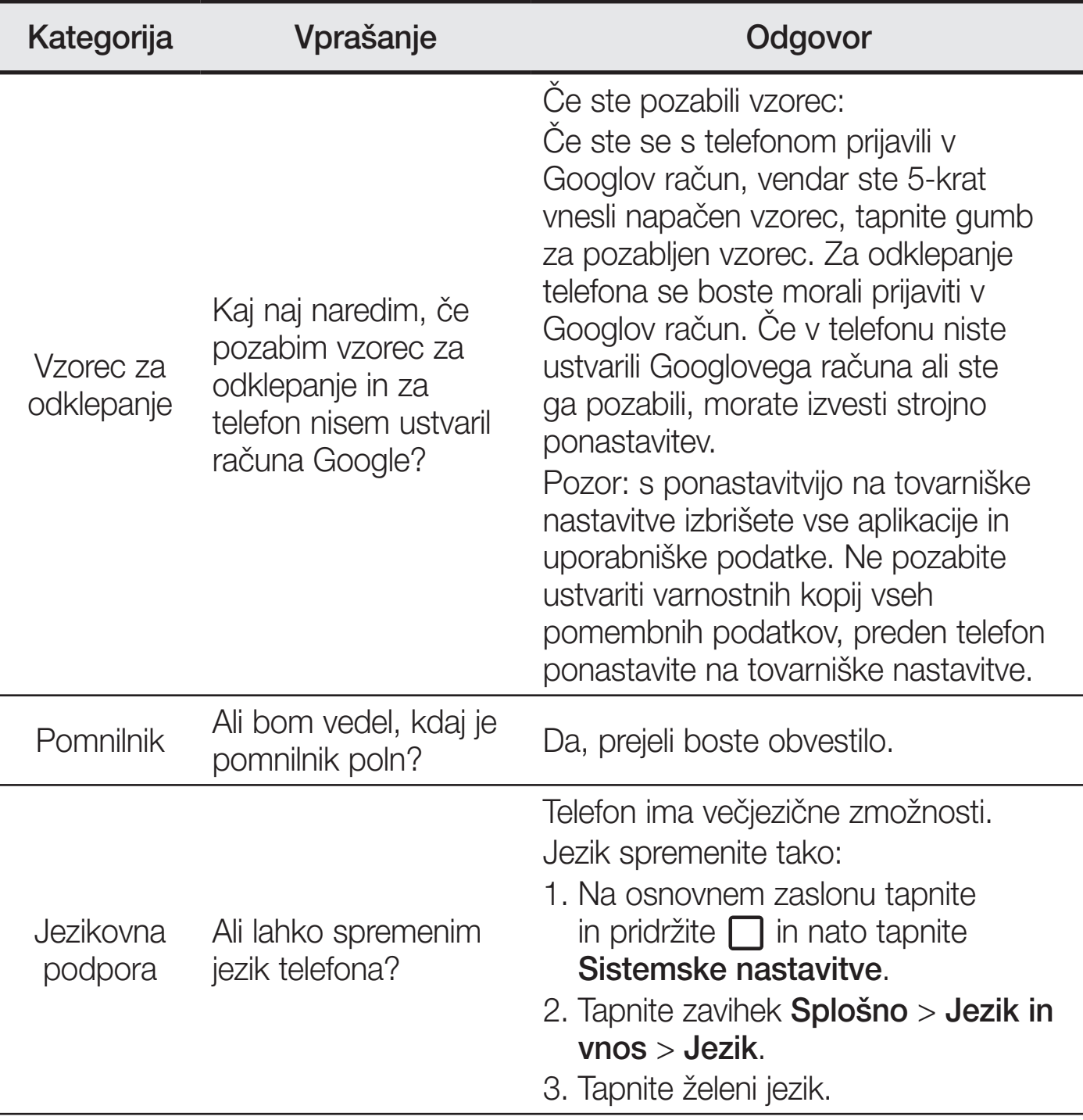

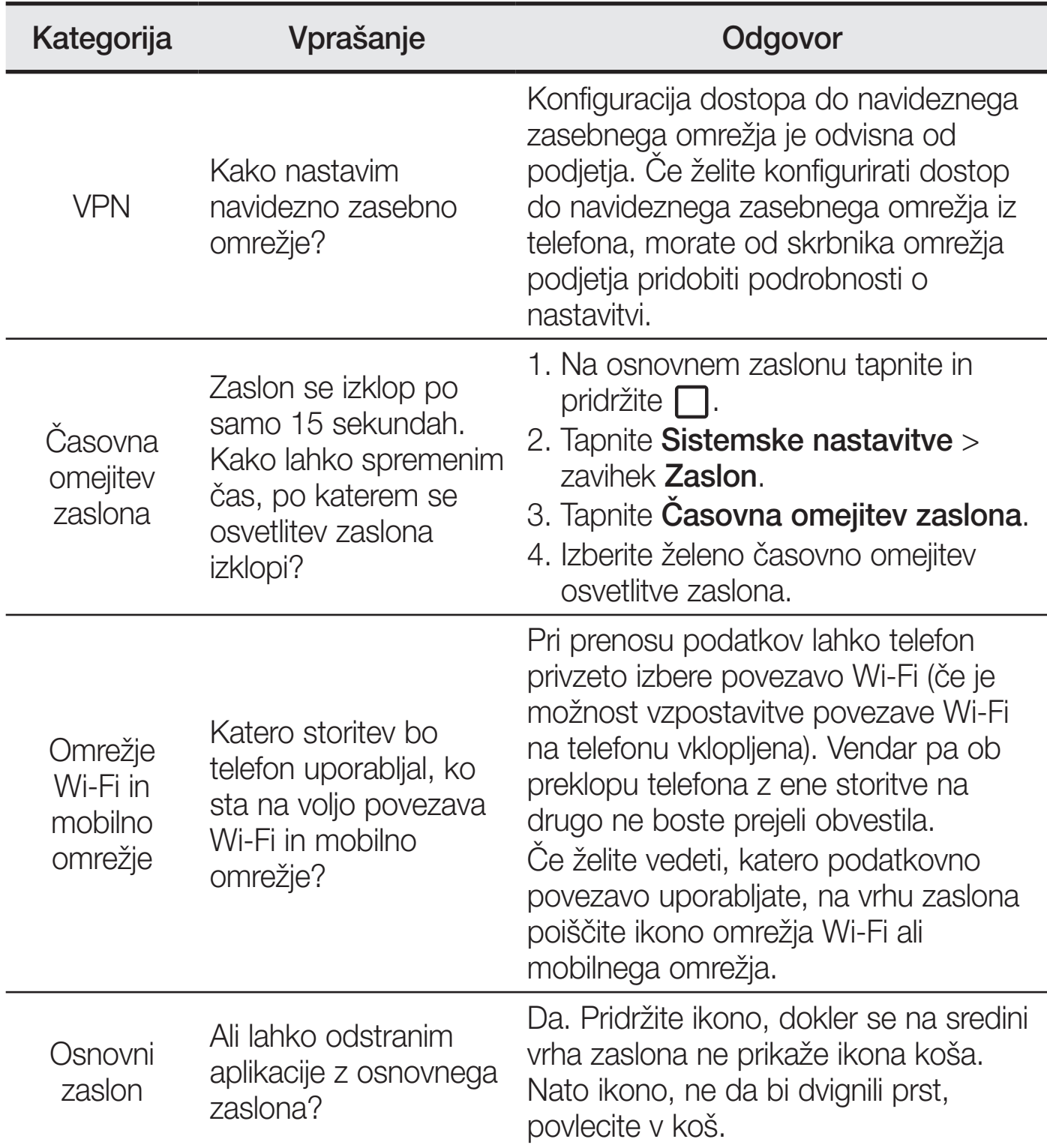

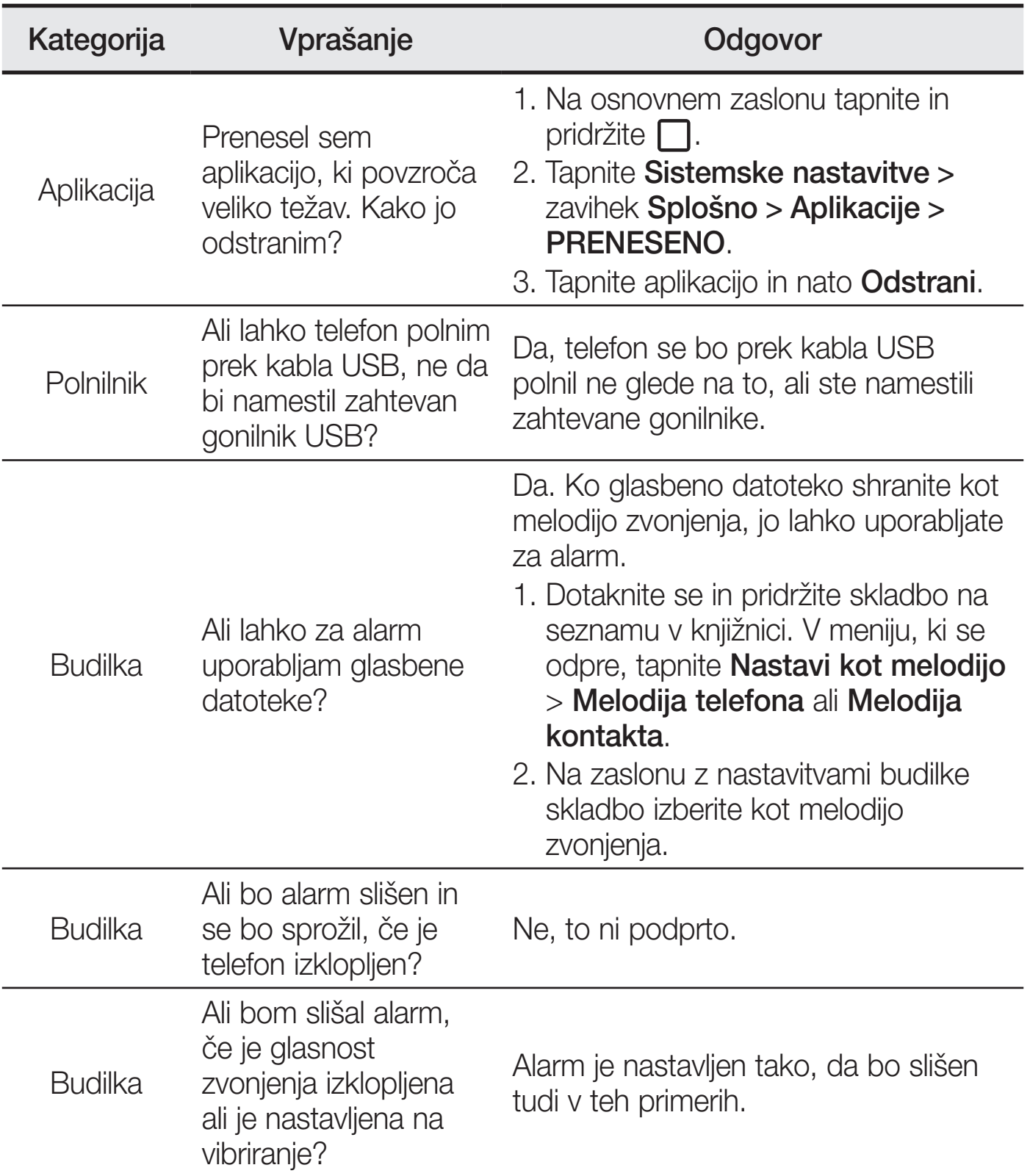

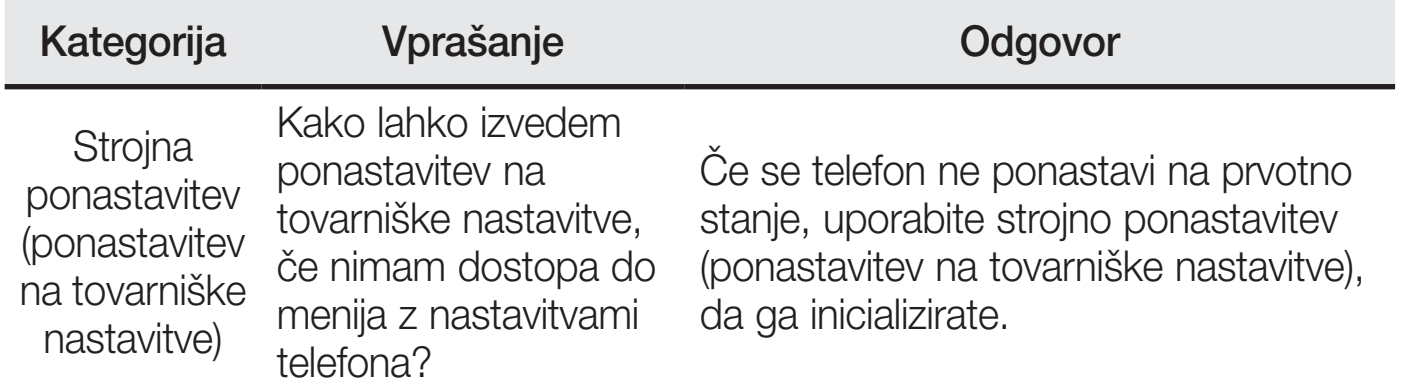